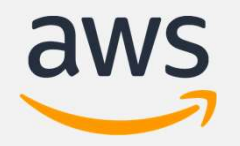

# Amazon Neptune

Fast, fully managed graph database service

Karthik Bharathy Product Leader, Neptune

© 2020, Amazon Web Services, Inc. or its Affiliates.

# Agenda

- Graph and its use cases
- Amazon Neptune overview
- Architecture
- Graph Data Model
- Capabilities
- Resources

# Graphs are all around us

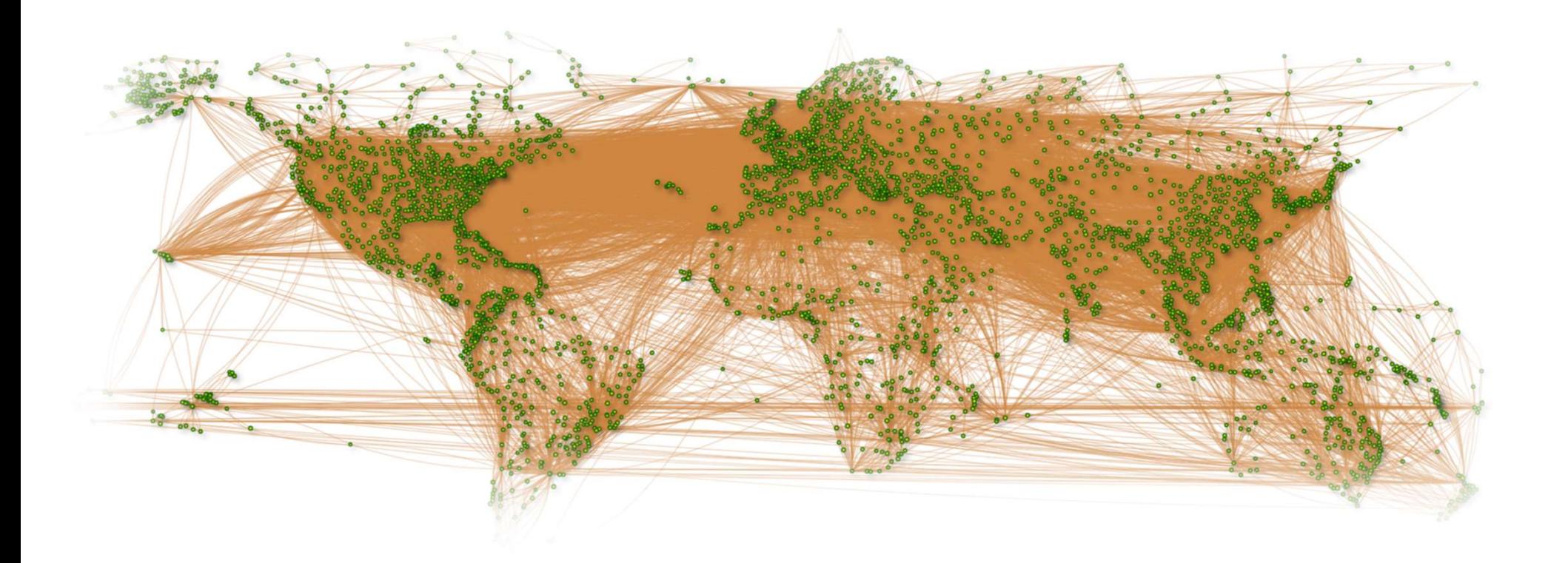

# Why graph?

Relationships enable new applications. Explore connections, paths and patterns in connected data

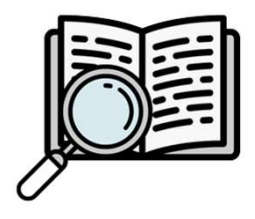

Graphs

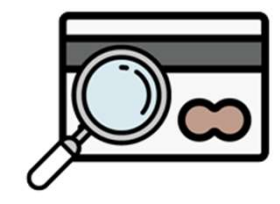

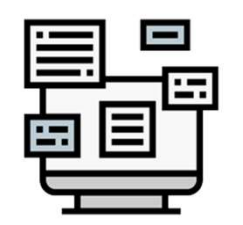

Knowledge Fraud Detection Recommendations

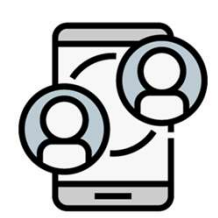

Social Networking

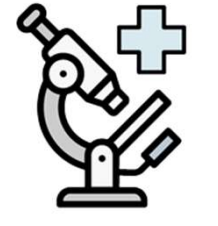

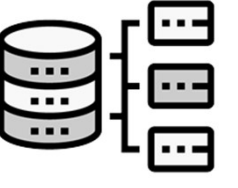

Fraud Detection Recommendations Social Life Sciences Network & IT **Operations** 

### Connected Data Queries

Navigate (variably) connected structure

Filter or compute a result based on strength, weight or quality of relationships

# Knowledge Graph

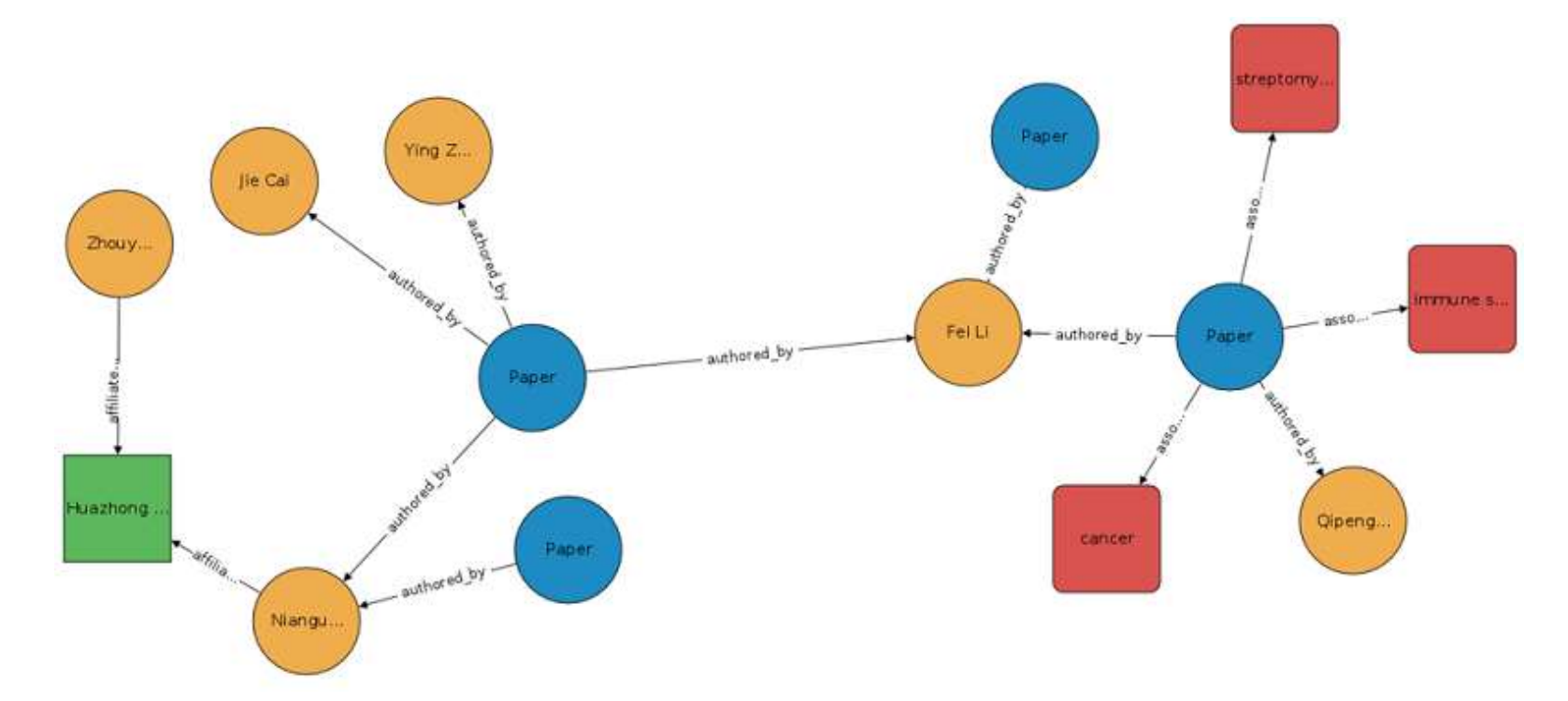

Brings context and semantic meaning by **linked** entities and events

https://aws.amazon.com/blogs/apn/exploring-knowledge-graphs-on-amazon-neptune-using-metaphactory/ https://aws.amazon.com/blogs/database/building-and-querying-the-aws-covid-19-knowledge-graph/

# Identity Graph

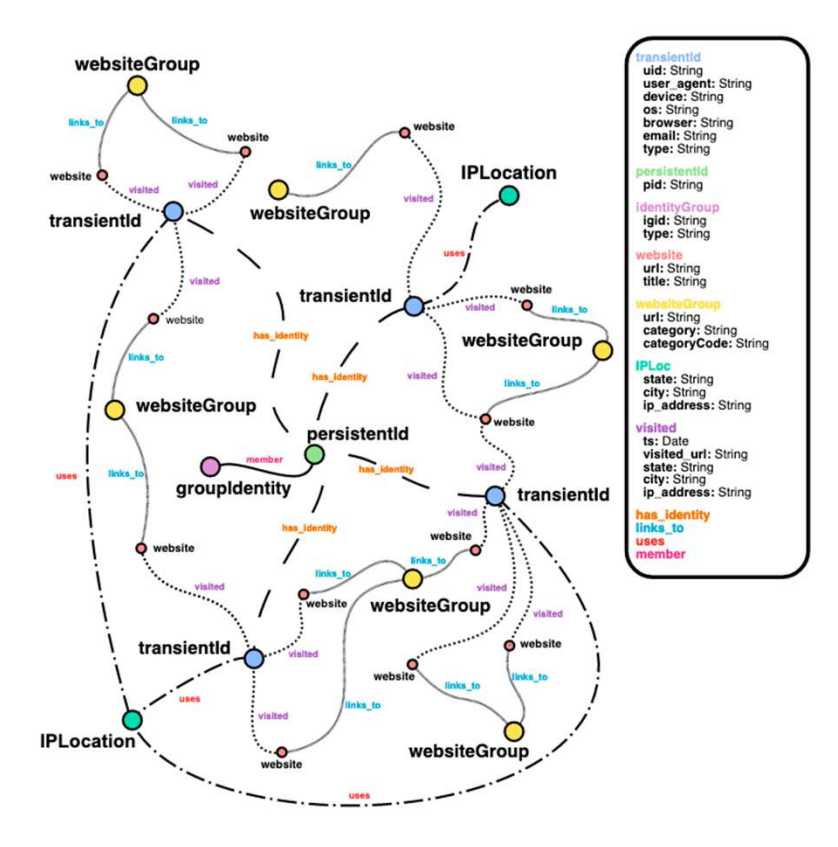

A single unified view of customers and prospects based on their *interactions* with a product or website across a set of devices and identifiers

https://aws.amazon.com/blogs/database/building-a-customer-identity-graph-with-amazon-neptune/

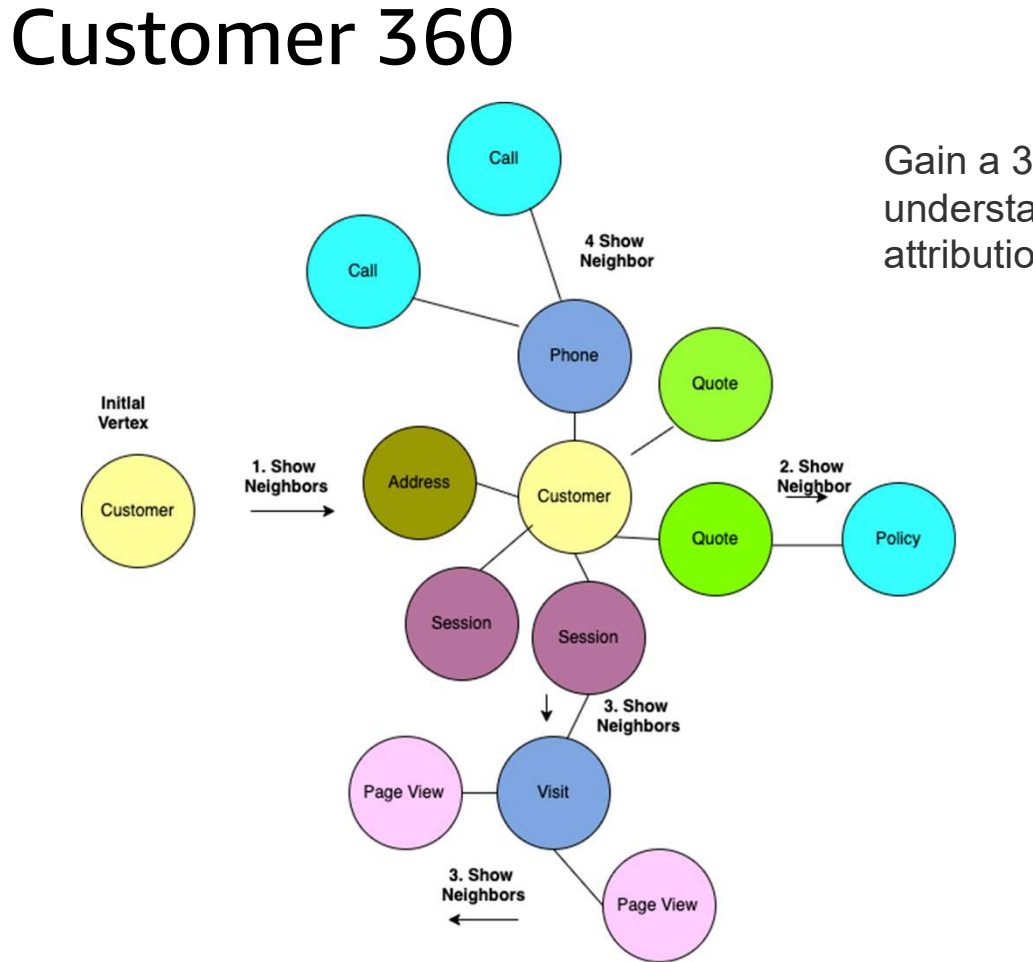

Gain a 360° view of your customers so you can better<br>understand purchasing **patterns** and improve marketing<br>attribution. understand purchasing **patterns** and improve marketing attribution.

https://aws.amazon.com/blogs/database/building-a-customer-360-knowledge-repository-with-amazon-neptune-and-amazon-redshift/

### Fraud Detection

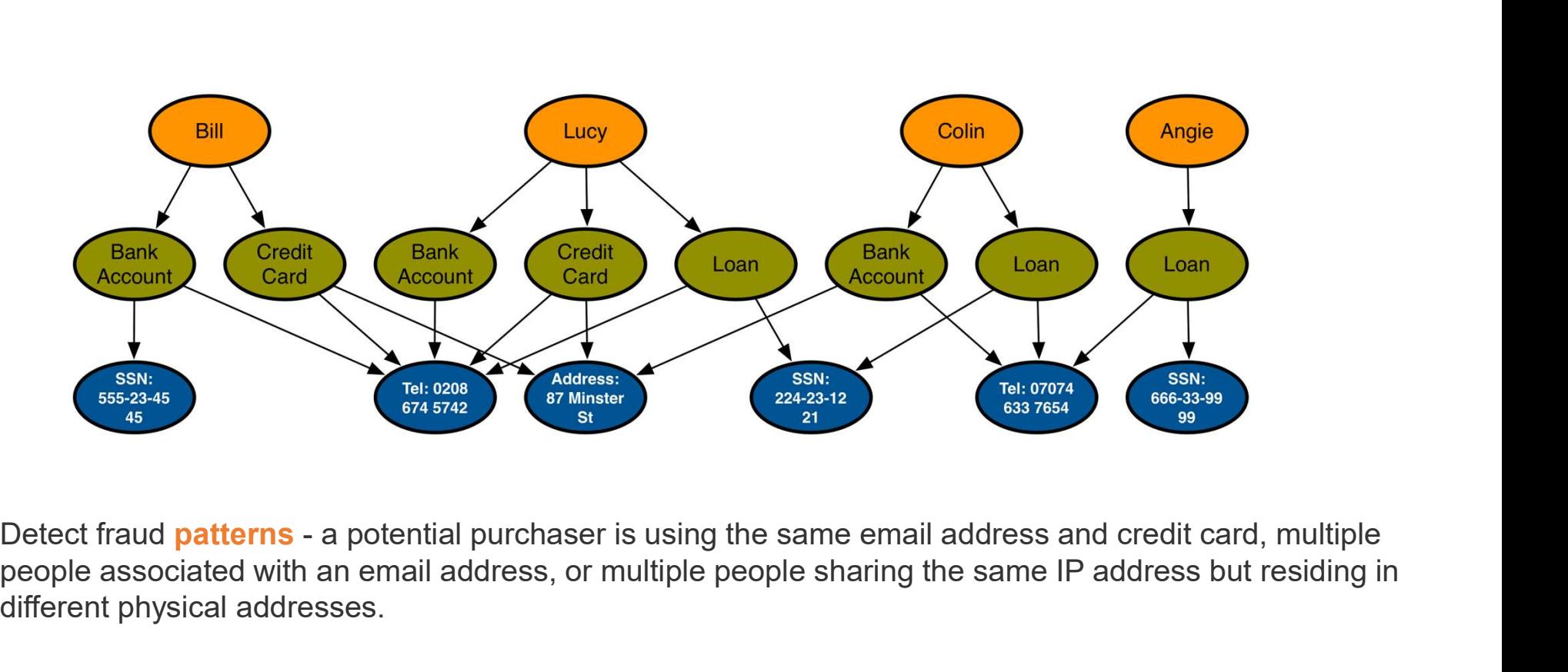

people associated with an email address, or multiple people sharing the same IP address but residing in different physical addresses.

# Social Recommendation

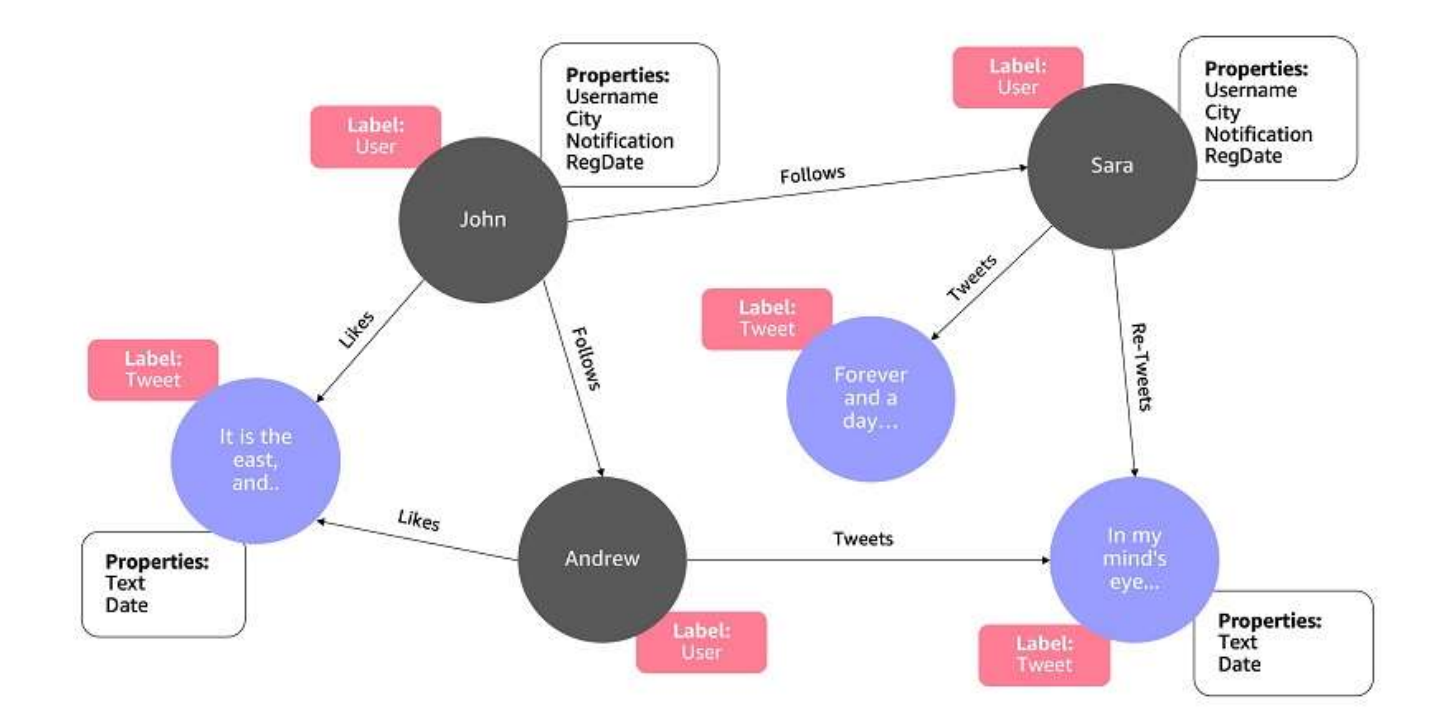

Manage **relationships** between information such as customer interests, friends, or purchase history in a graph and quickly query it to make recommendations that are personalized.

# Entitlements and access checks

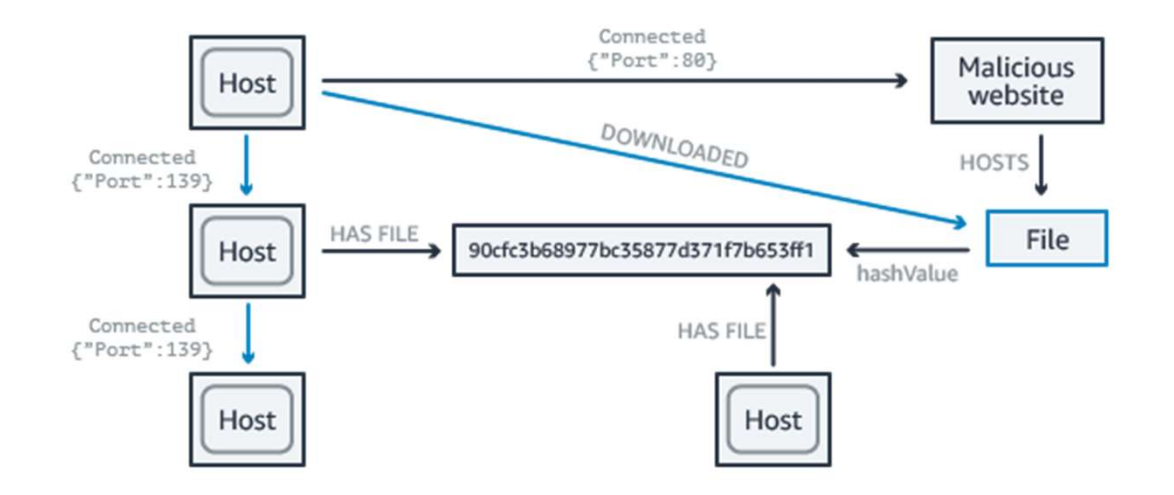

If you detect a malicious file was downloaded on a host, a graph can help you to find the connections between the hosts that spread the malicious file, and enable you to trace it to the original host that downloaded it.

# Highly connected data and relational database

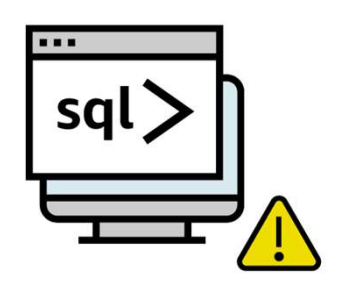

Unnatural for querying graph

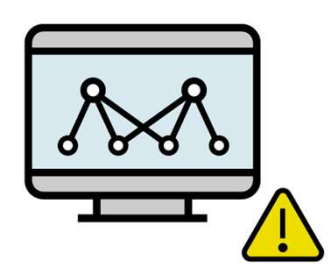

Inefficient graph processing

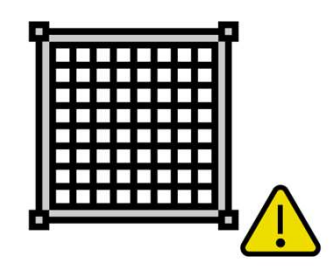

Rigid schema inflexible for changing data

# Challenges of existing graph databases

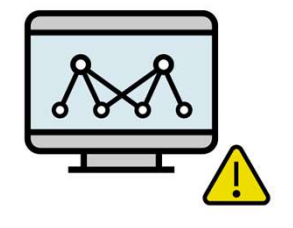

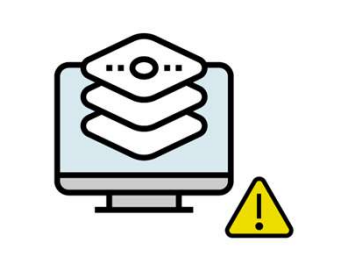

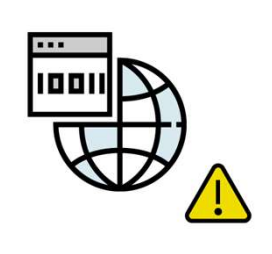

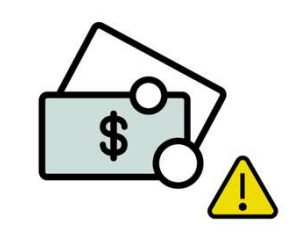

Difficult to maintain

Difficult to maintain Too expensive and timited support for the Difficult to maintain<br>Too expensive open standards high availability Too expensive Limited support for<br>open standards

# Amazon Neptune - fully managed graph database

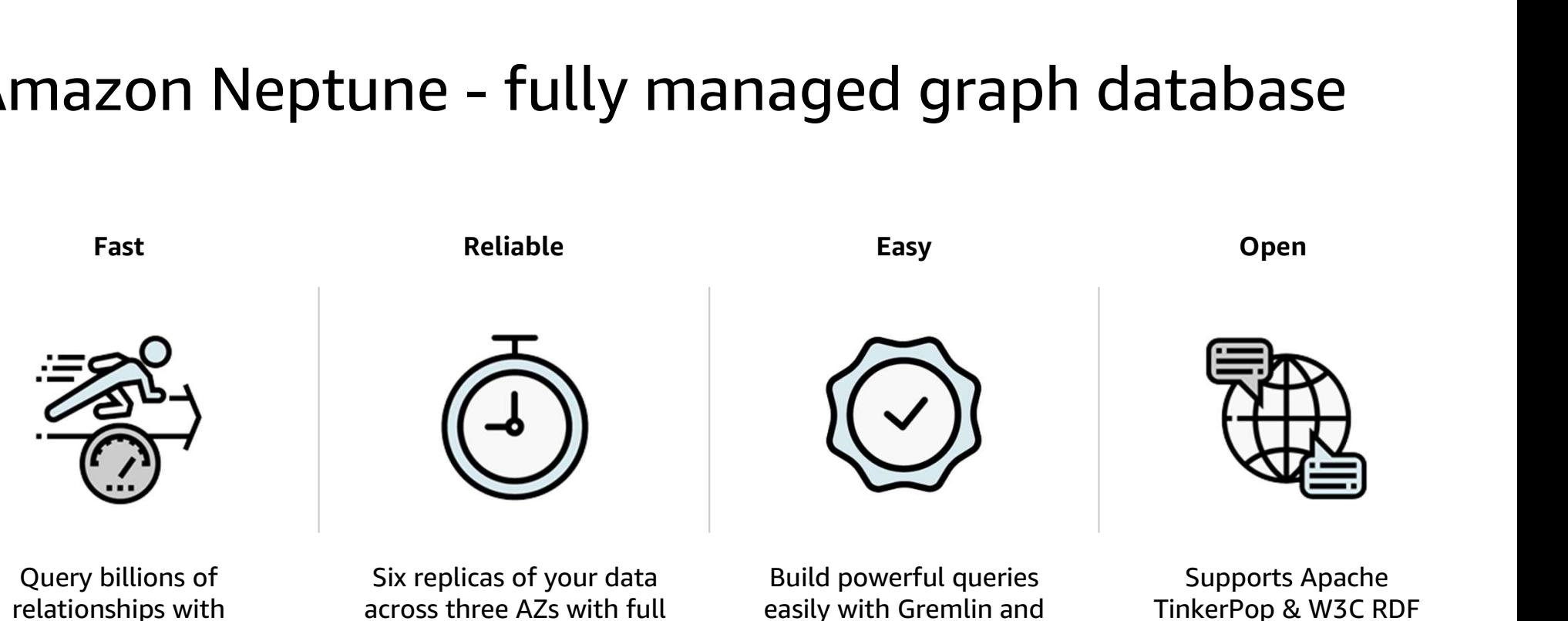

relationships with millisecond latency across three AZs with full backup and restore

easily with Gremlin and SPARQL

graph models

# Neptune customers

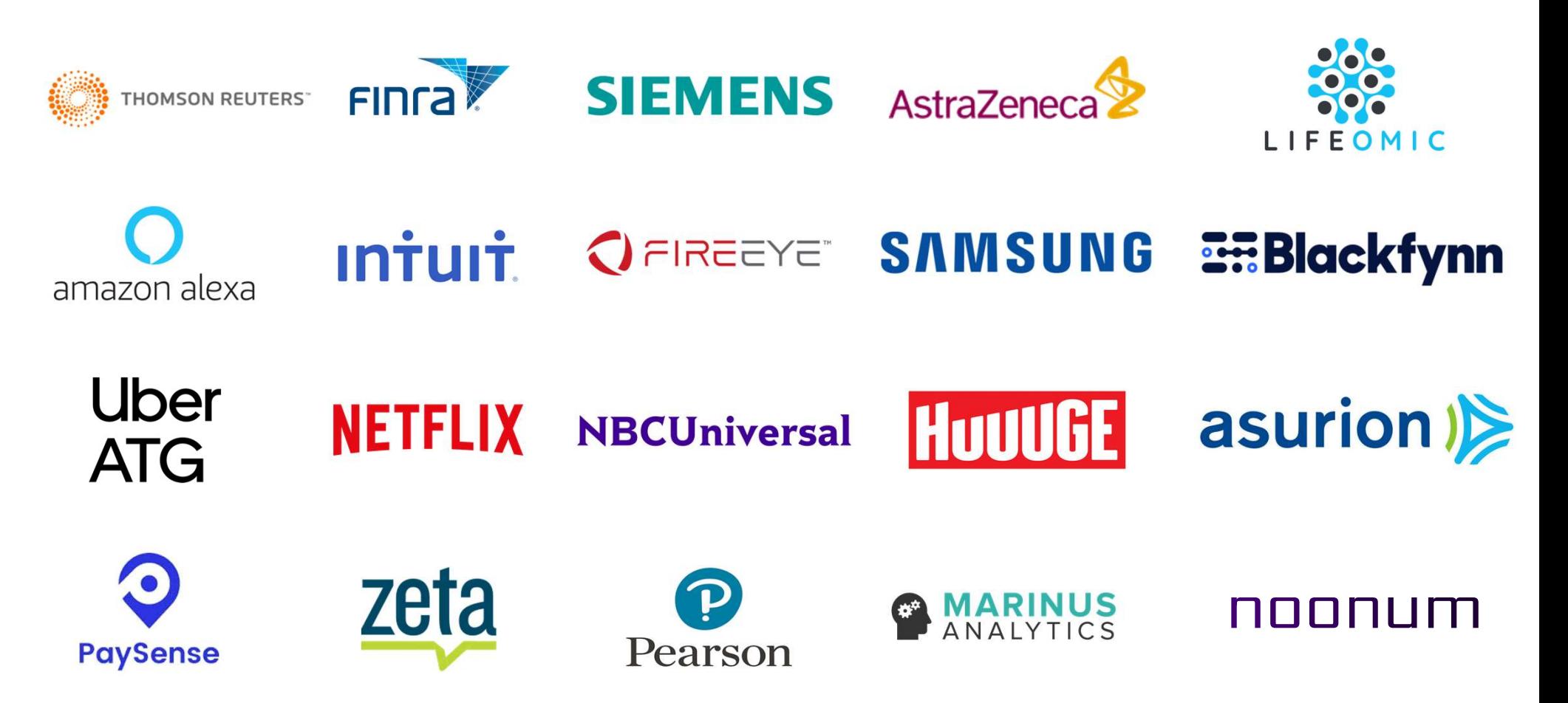

# Neptune General Availability

- Announced on 5/30/2018
- 18 AWS Regions: Americas (N. Virginia, Montréal, Ohio, Oregon), Europe (Frankfurt, Ireland, London, Paris, Stockholm), Middle East (Bahrain), Asia Pacific (Mumbai, Seoul, Singapore, Sydney, Tokyo), AWS China (Ningxia), and AWS Regions: Americas (N. Virginia,<br>
Montréal, Ohio, Oregon), Europe (Frankfurt,<br>
Ireland, London, Paris, Stockholm), Middle East<br>
(Bahrain), Asia Pacific (Mumbai, Seoul,<br>
Singapore, Sydney, Tokyo), AWS China (Ningxia)
- Service (AWS KMS)
- Encryption-in-transit with TLS 1.2 client connections
- ISO, HIPAA, SOC, PCI/DSS compliance certifications

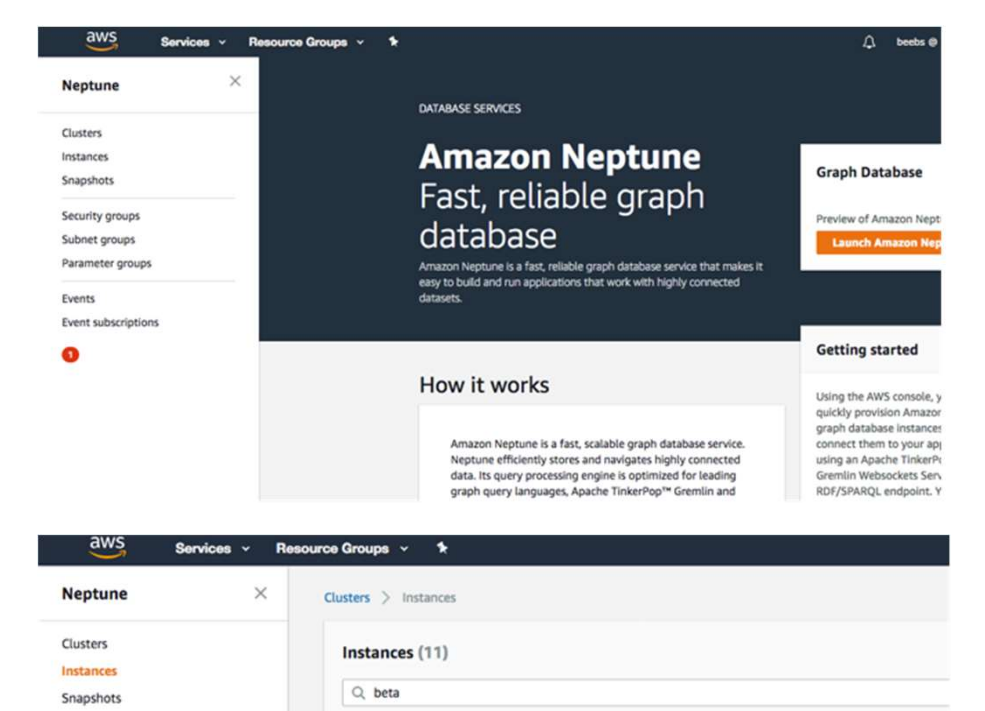

Engine v

Neptune

Neptun

Neptune

Status

 $\odot$  available

 $\odot$  available

 $\odot$  available

DB Instance

neptune-beta-01

neptune-beta-02

neptune-beta-03

Security groups

Subnet groups

Events

Parameter groups

Event subscriptions Notifications<sup>1</sup>

# Architecture

© 2020, Amazon Web Services, Inc. or its Affiliates.

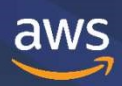

# Fast, fully managed graph database service

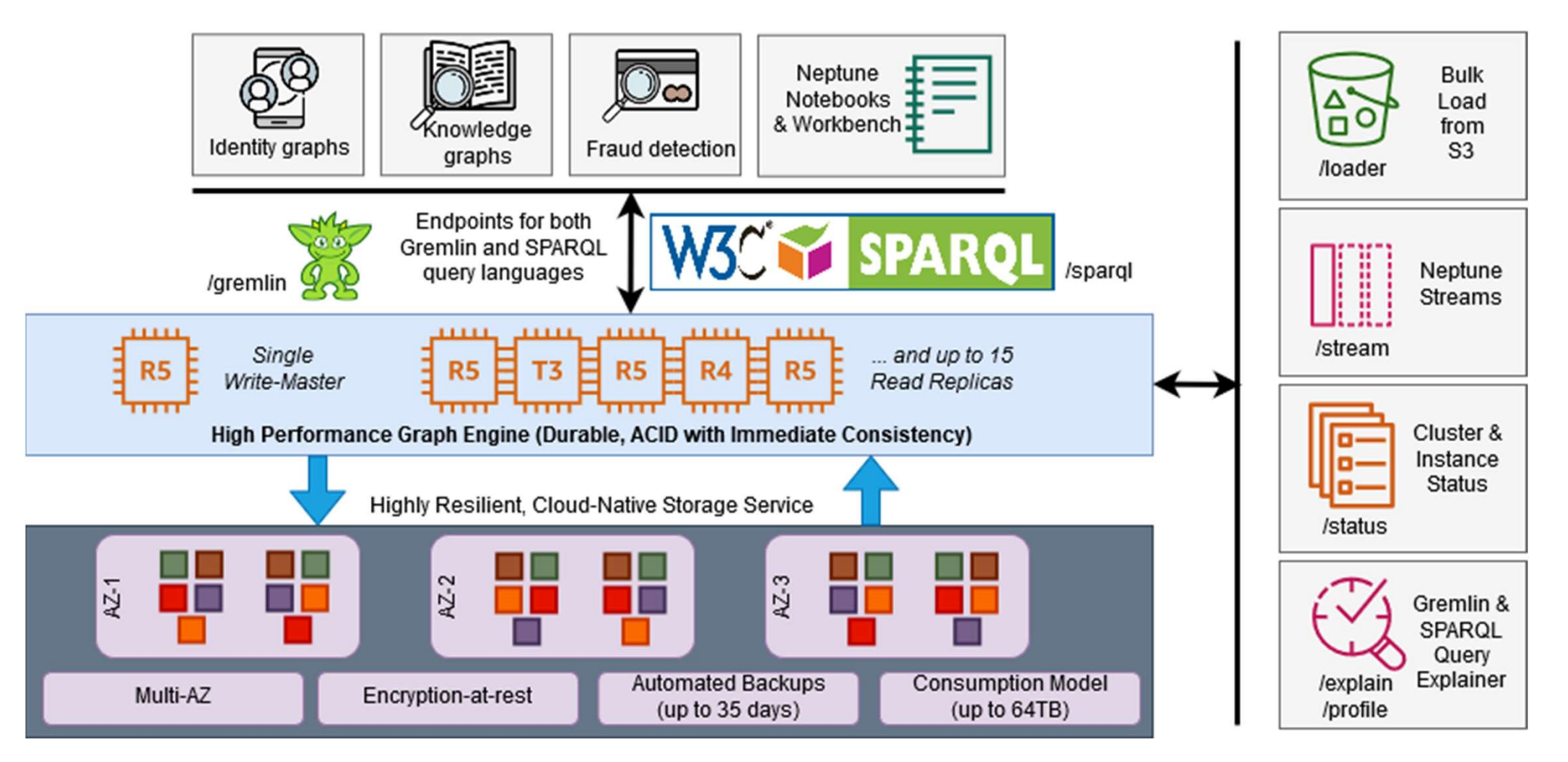

# High performance graph engine

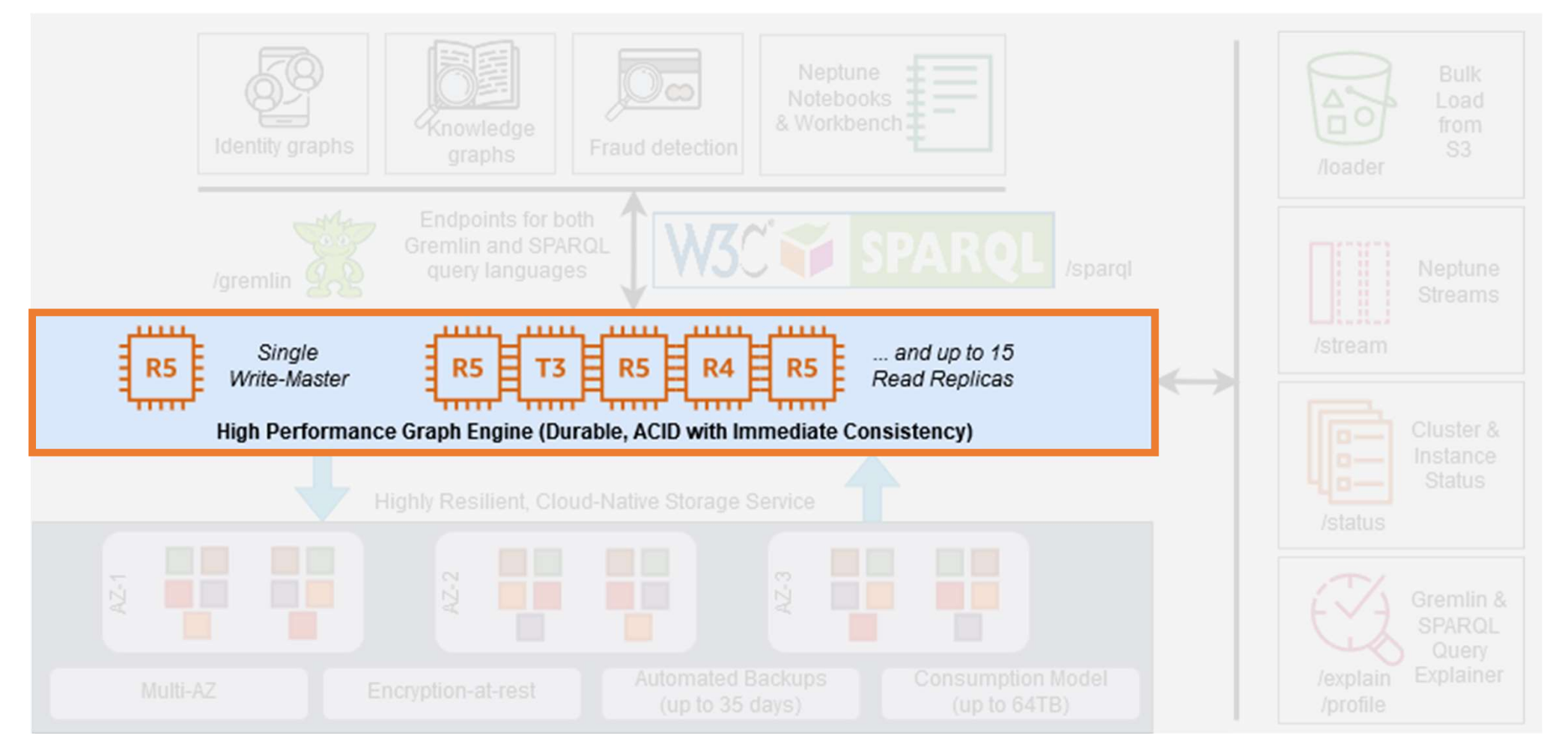

# Graph models and query languages

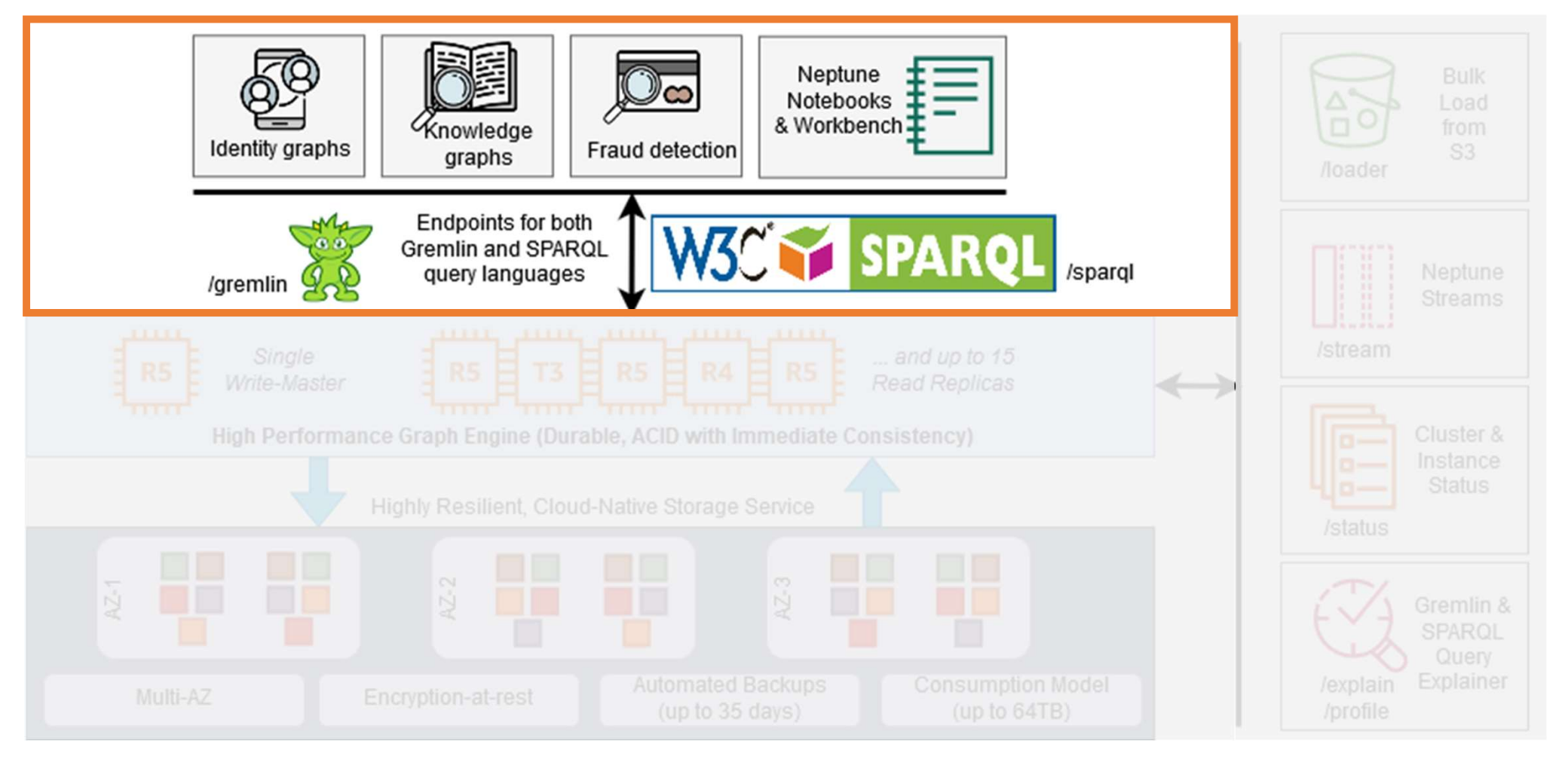

# Shared storage service - multi AZ upto 64TB

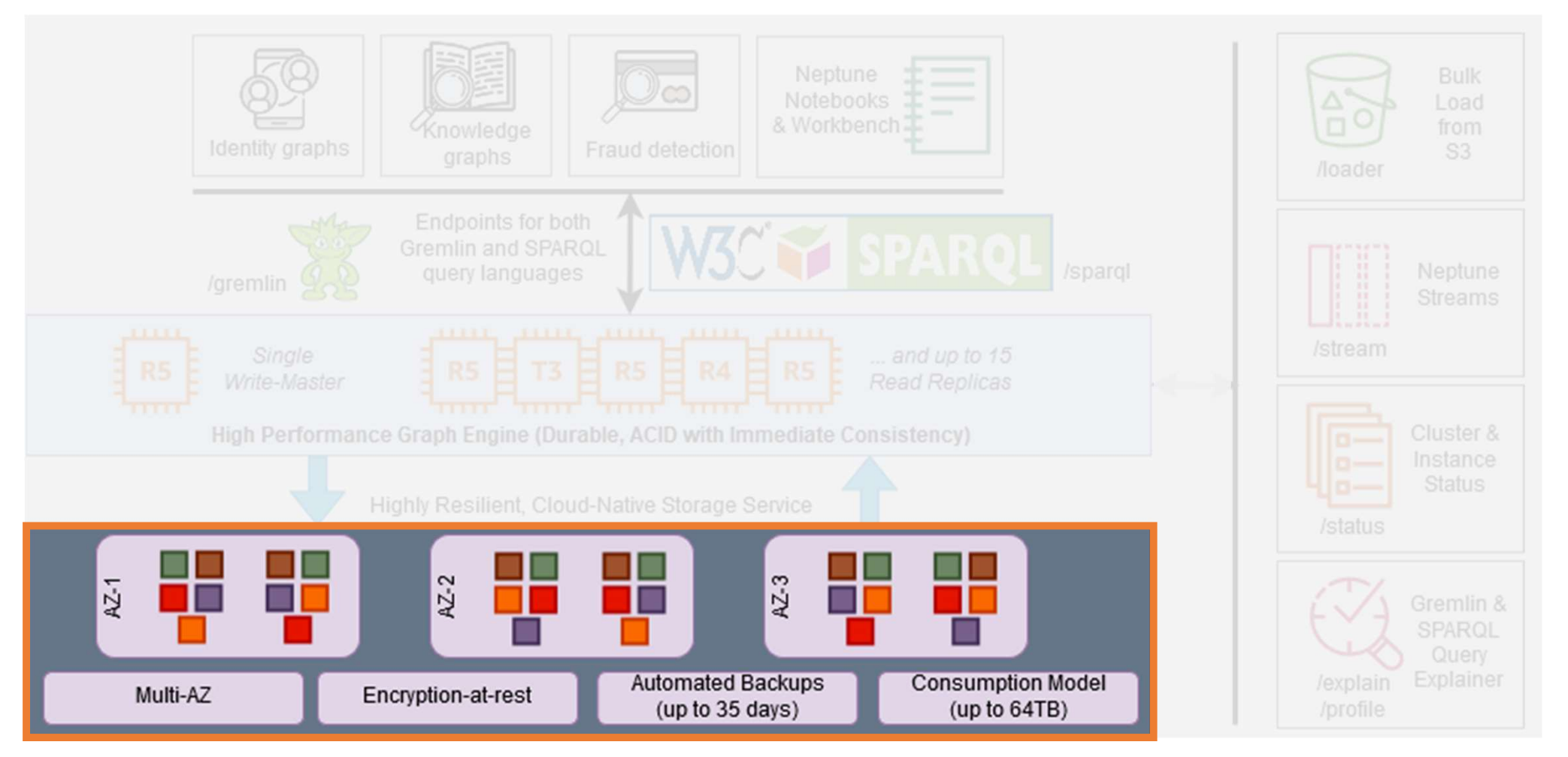

# Endpoints for Load, Streams, Status, Explain, Profile

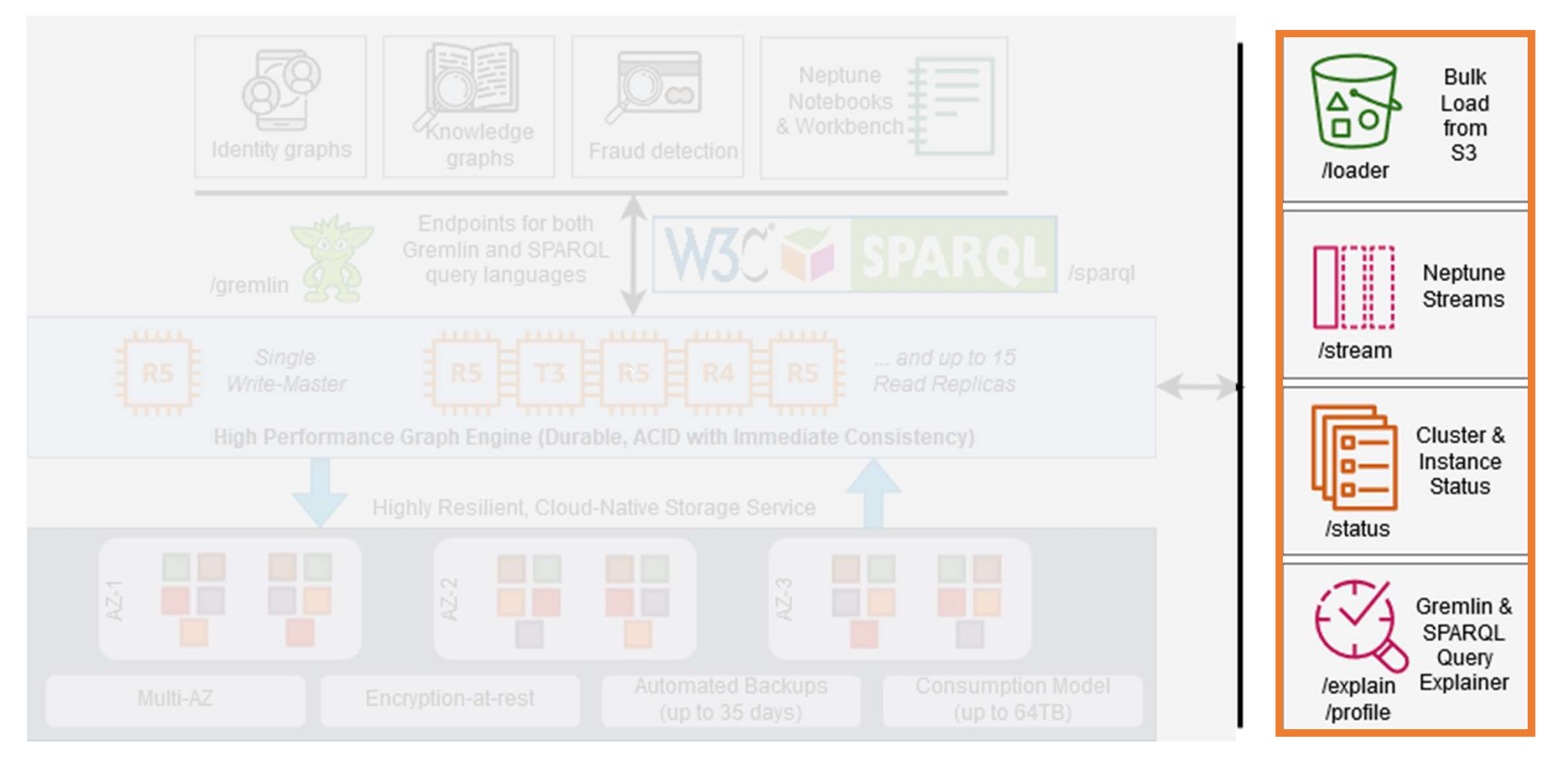

# Neptune: Distributed storage architecture

- $\triangleright$  Performance, availability, durability
- $\triangleright$  Scale-out replica architecture
- $\triangleright$  Shared storage volume with 10 GB segments striped across hundreds of nodes
- $\triangleright$  Data is replicated 6 times across 3 AZs
- $\triangleright$  Hotspot rebalance, Fast database recovery
- $\triangleright$  Log applicator embedded in storage layer

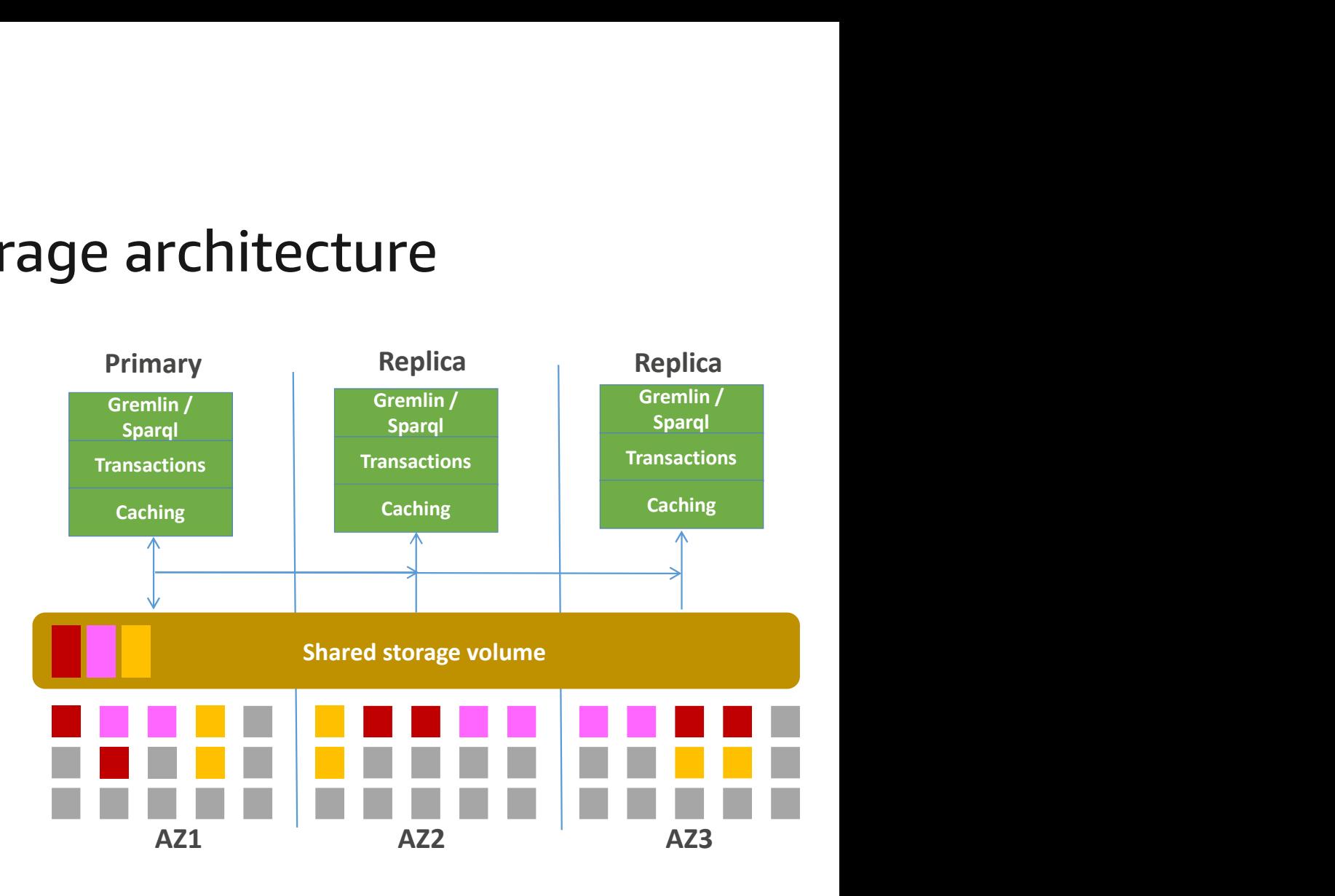

Delivered as a managed service

# Read Replicas and High Availability

### Performance

• Applications can scale out read traffic across up to 15 read replicas

### Low Replica Lag

- Typically < 10ms
- Master ships redo logs to replica
- Cached pages have redo applied
- Un-cached pages from shared storage

### Availability

- Failing database nodes are automatically detected and replaced
- If primary fails, a replica replaces it (typically < 60s failover time)
- Primary upgrade by forced failover

#### Amazon Neptune read scaling

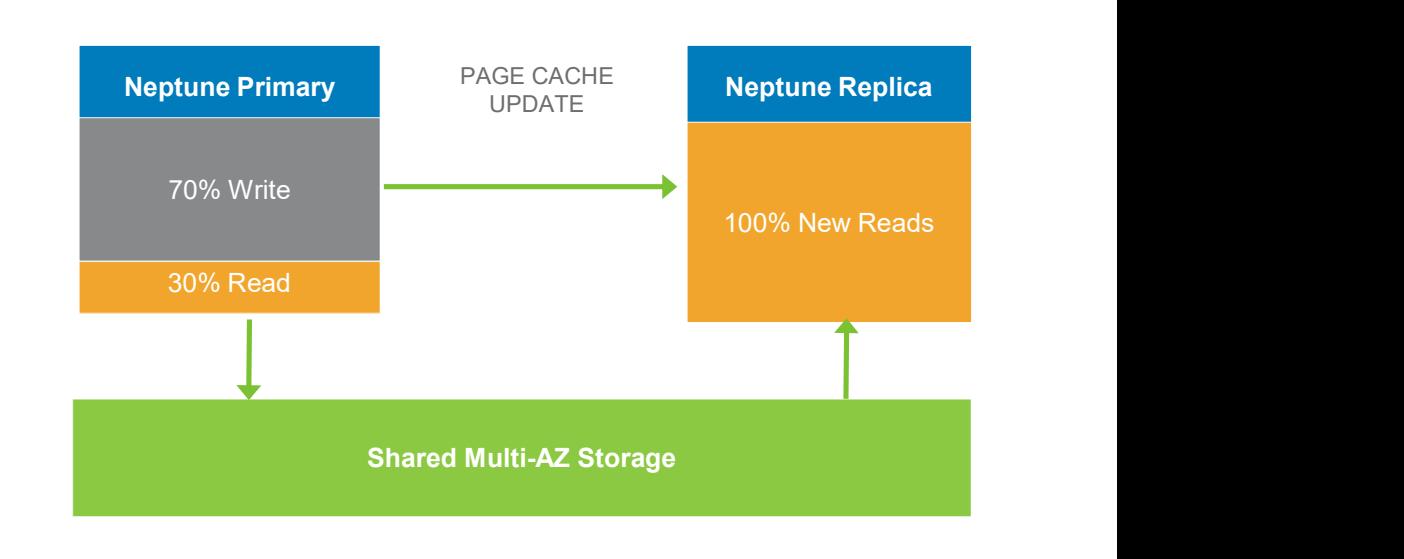

# Graph Data Model

© 2020, Amazon Web Services, Inc. or its Affiliates.

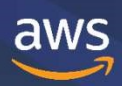

# Leading graph models and frameworks

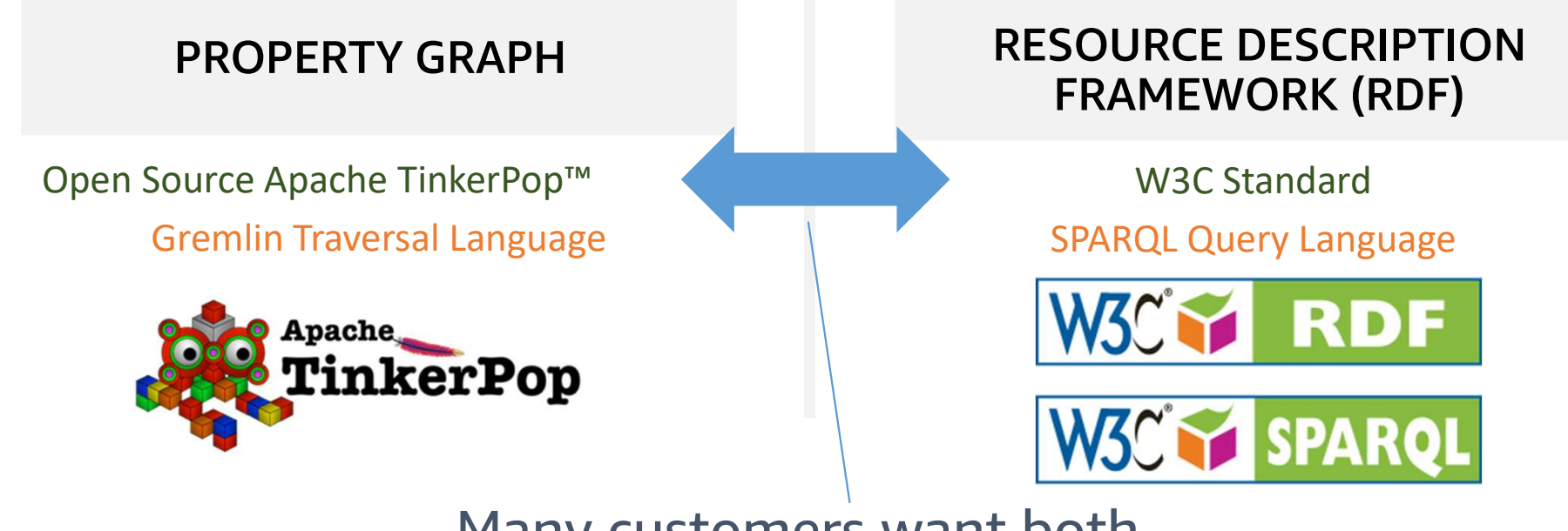

Many customers want both.

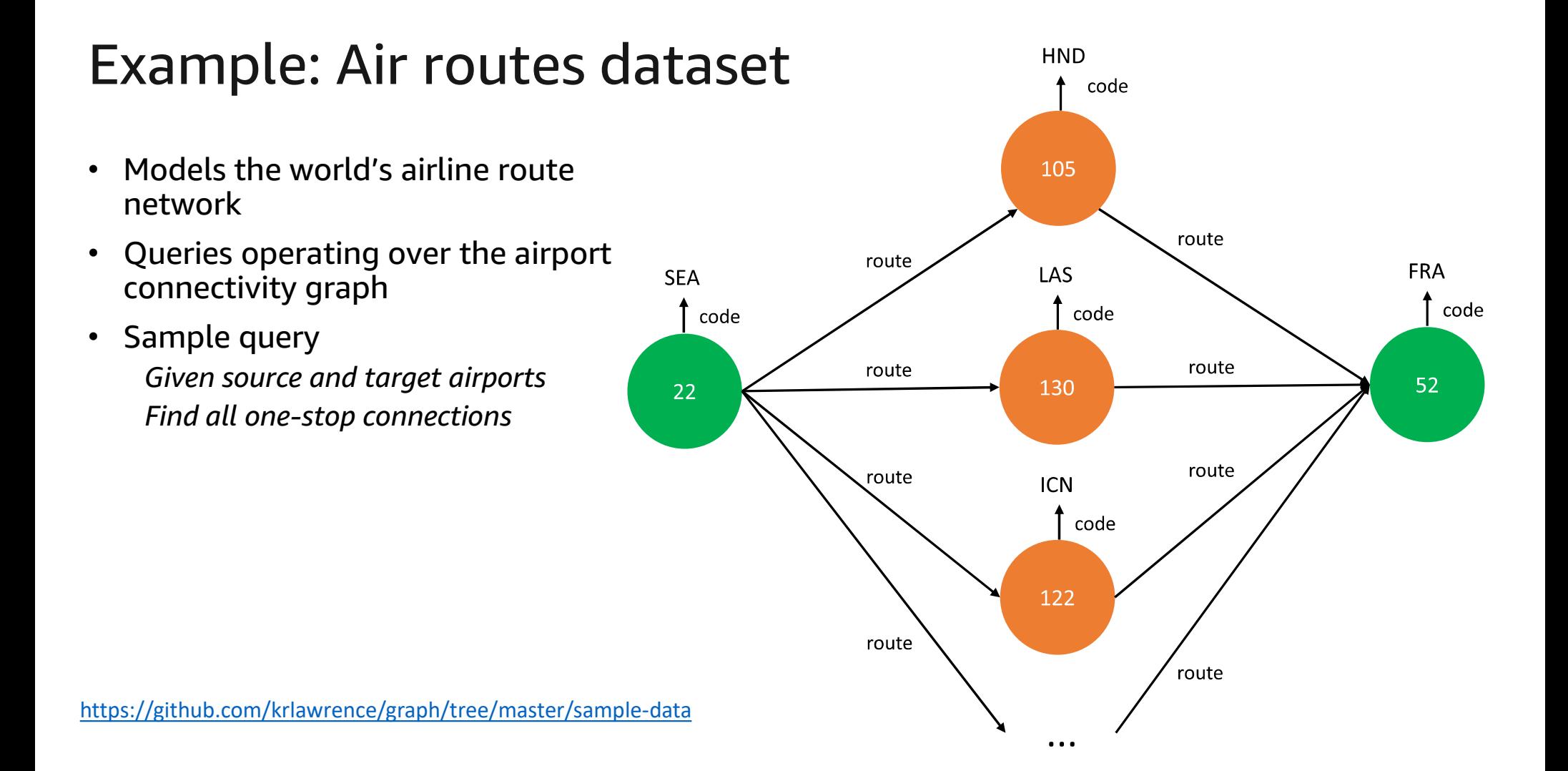

# "Find all of the airport codes for onestop connections from SEA to FRA"

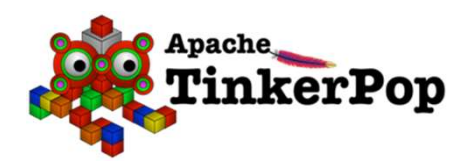

#### Gremlin

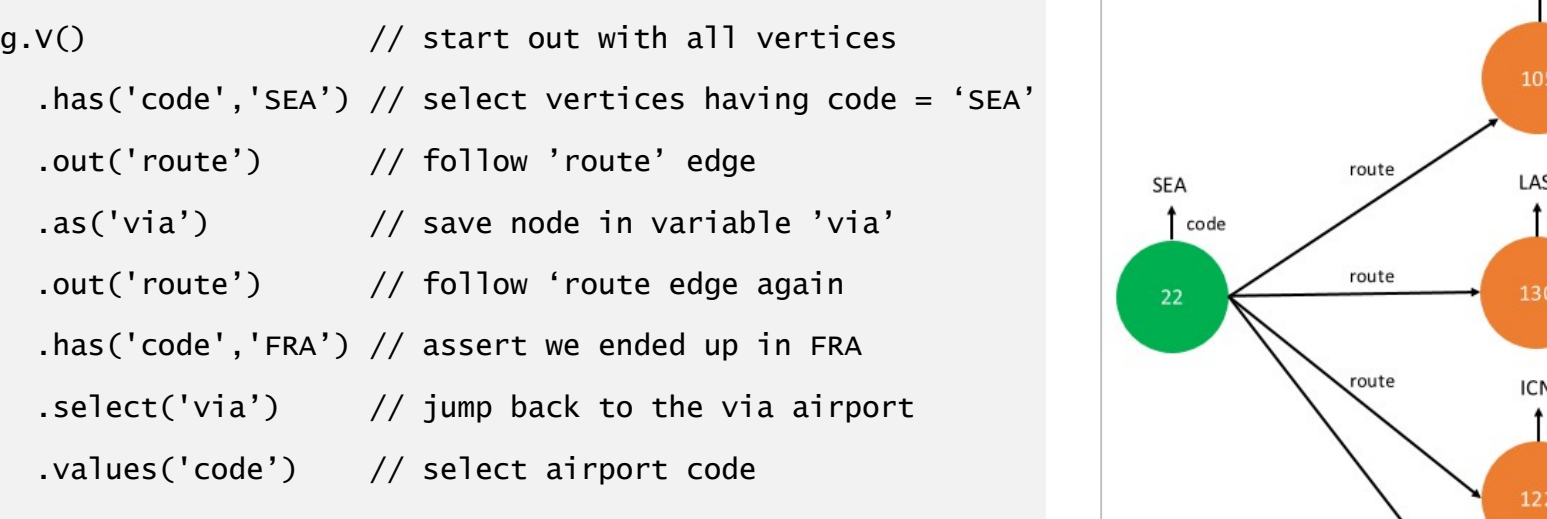

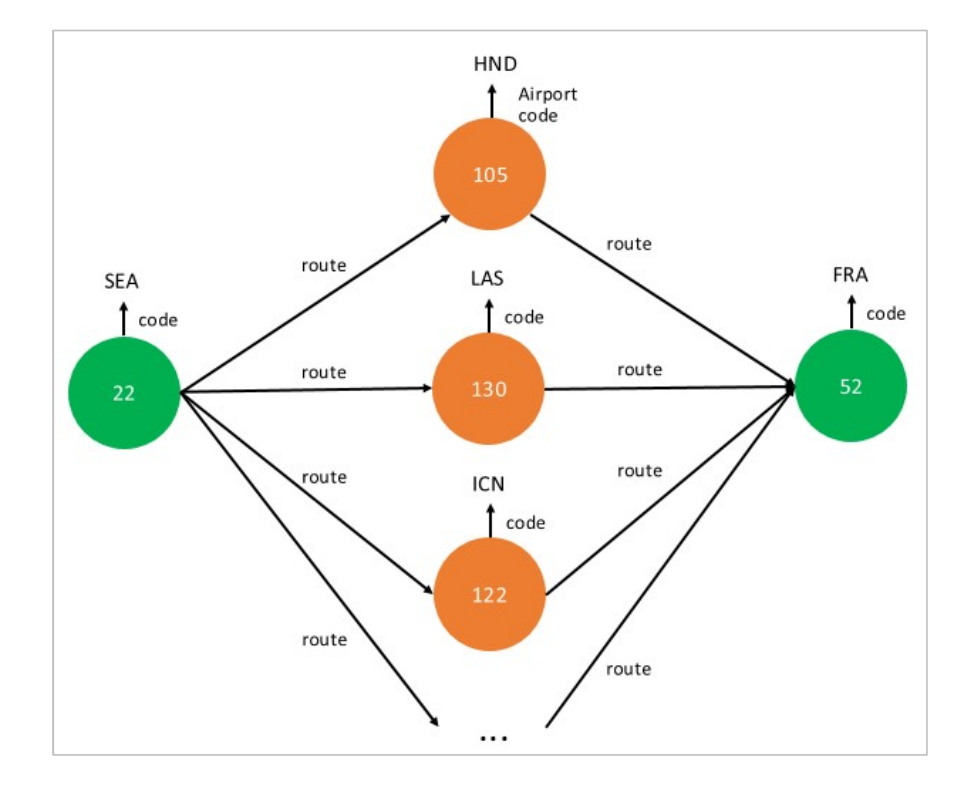

# Neptune graph data model

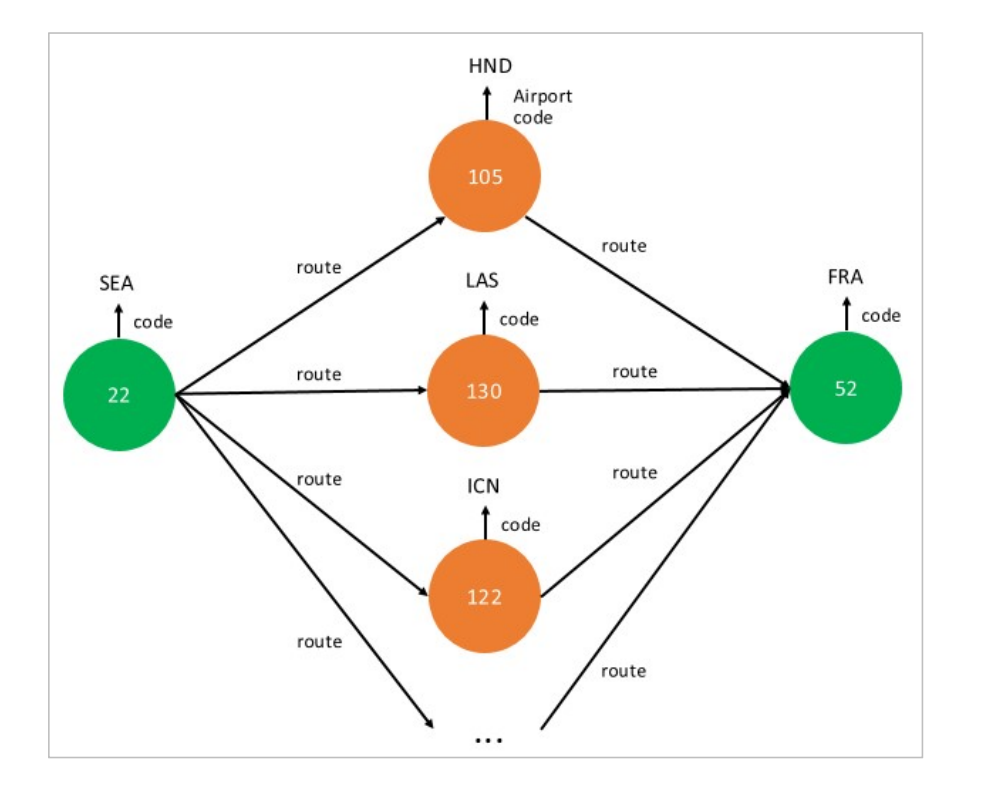

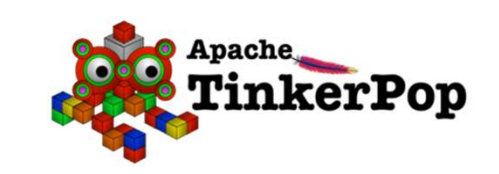

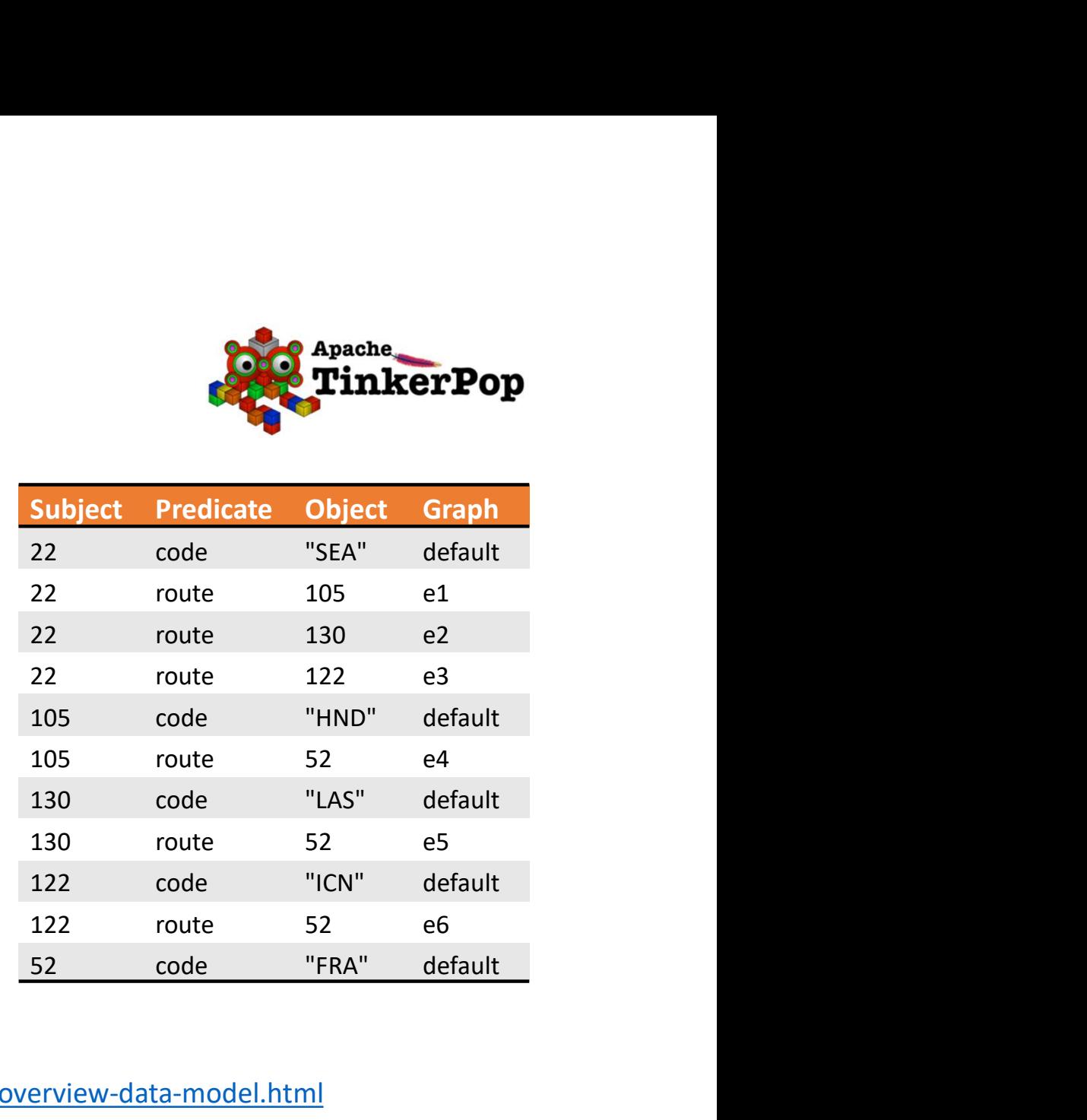

https://docs.aws.amazon.com/neptune/latest/userguide/feature-overview-data-model.html

# "Find all of the airport codes for onestop connections from SEA to FRA"

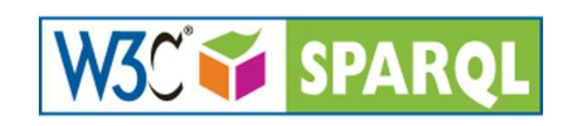

#### **SPARQL**

PREFIX airport: <http://kelvinlawrence.net/airroutes/resource/airport/> PREFIX edge: <http://kelvinlawrence.net/air-routes/objectProperty/> PREFIX prop: <http://kelvinlawrence.net/air-routes/datatypeProperty/> sea sequence to the sequence SELECT ?viaCode WHERE { From SEA to FRA"<br>airport: <http://kelvinlawrence.net/air-<br>as/resource/airport:<br>x edge: <http://kelvinlawrence.net/air-<br>routes/objectProperty/><br>x prop: <http://kelvinlawrence.net/air-routes/objectProperty/><br>x prop: <http:// **OD CONNECTIONS From SEA to FRA"**<br>
EX airport: <http://kelvinlawrence.net/air-<br>
x edge: <http://kelvinlawrence.net/air-routes/objectProperty/><br>
x ergp: <http://kelvinlawrence.net/air-routes/objectProperty/><br>
x prop: <http: RQL<br>
X airport: <http://kelvinlawrence.net/air-routes/objectProperty/><br>
X areas . <http://kelvinlawrence.net/air-routes/objectProperty/><br>
X prop: <http://kelvinlawrence.net/air-routes/objectProperty/><br>
X prop: <http://kelv

}

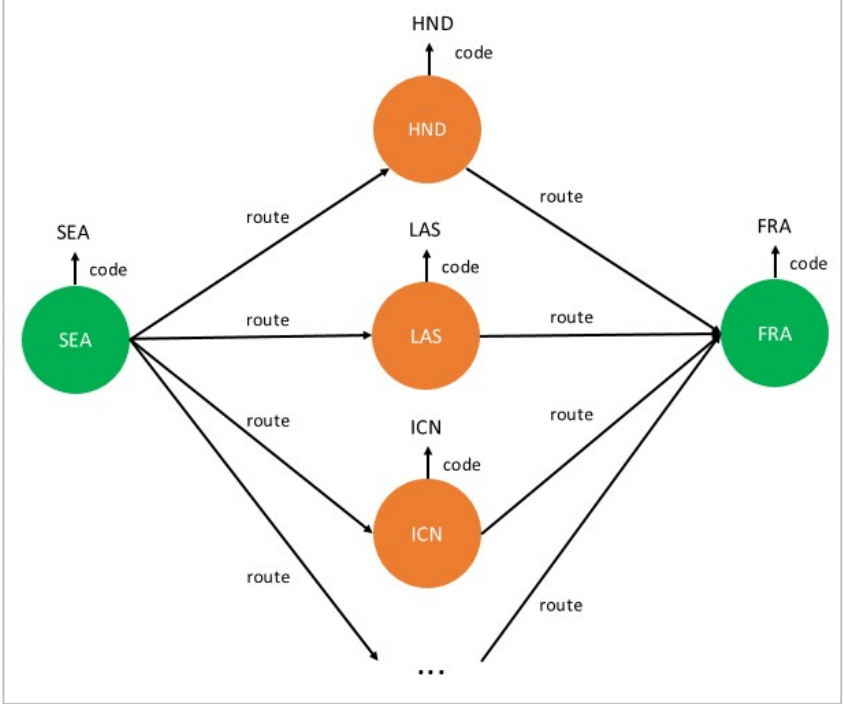

# Neptune graph data model

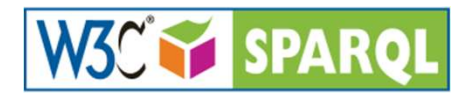

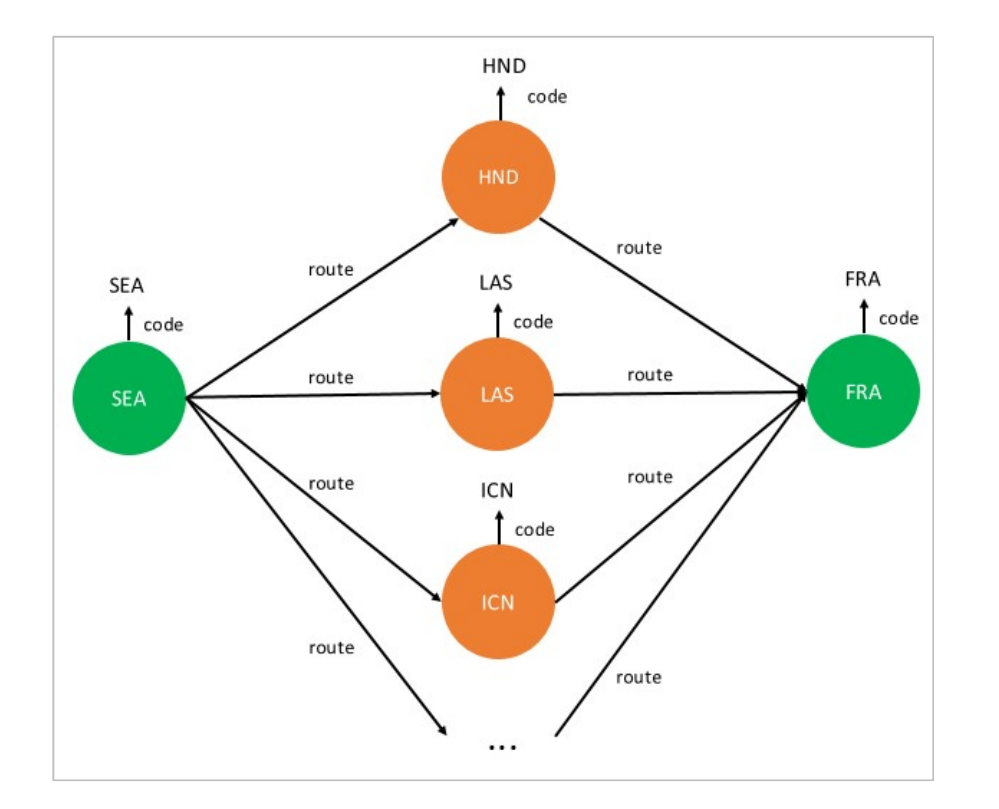

PREFIX resource: <http://kelvinlawrence.net/air-routes/resource/> PREFIX airport: <http://kelvinlawrence.net/air-routes/resource/airport/> PREFIX edge: <http://kelvinlawrence.net/air-routes/objectProperty/> PREFIX prop: <http://kelvinlawrence.net/air-routes/datatypeProperty/>

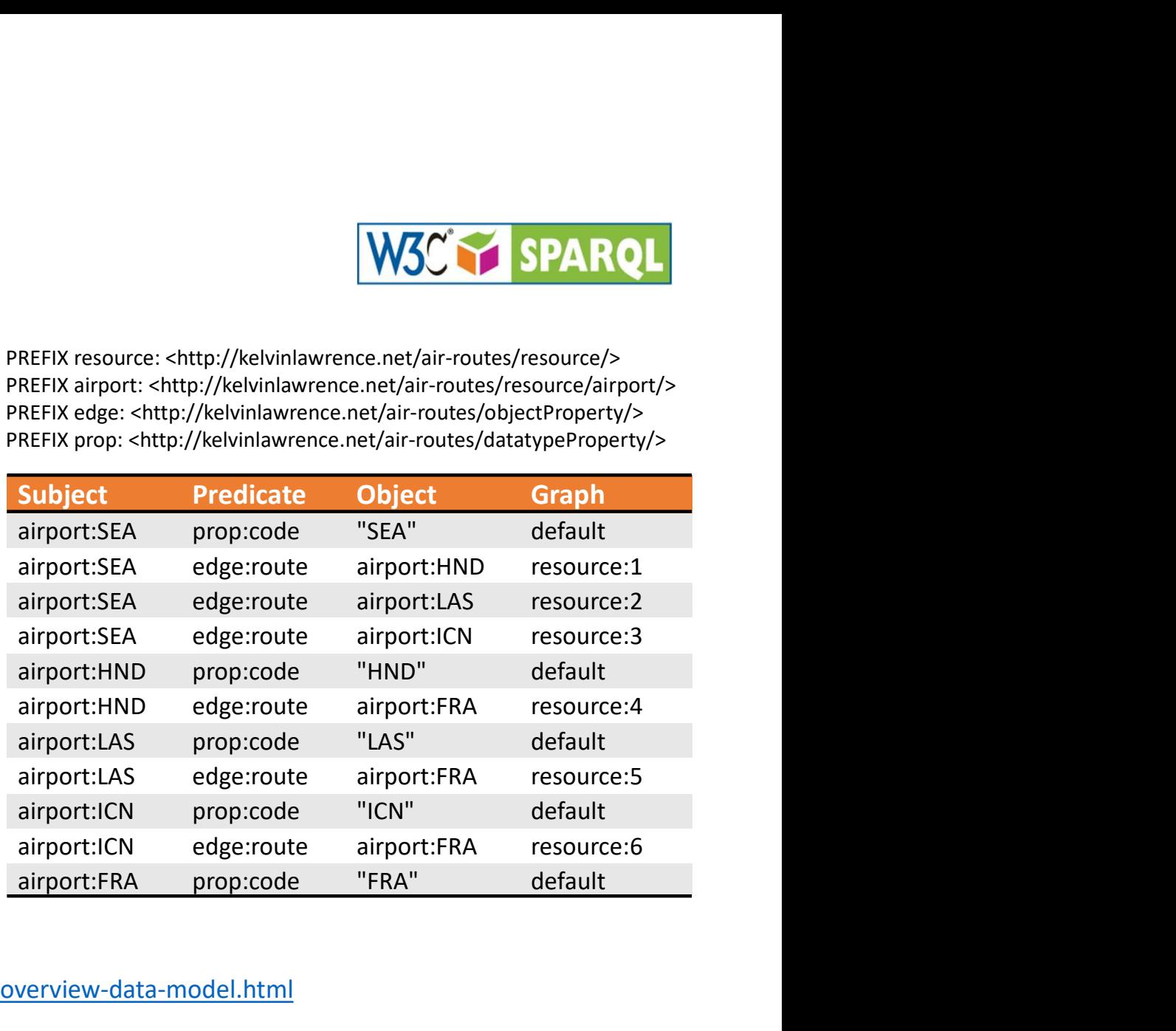

https://docs.aws.amazon.com/neptune/latest/userguide/feature-overview-data-model.html

# Neptune graph data model – indices Neptune graph data model — indices<br>
Subject Predicate Object Graph<br>POG – Uses a key composed of Subject + Predicate + Object + Graph

Subject Predicate Object Graph<br>
Subject Predicate Object Graph<br>
SPOG – Uses a key composed of Subject + Predicate + Object + Graph<br>
Efficient lookup whenever a prefix of the positions, such as the vertex (subject) or verte Efficient lookup whenever a prefix of the positions, such as the vertex (subject) or vertex and **Propertifier and Secure 12 and Secure 12 and Security identifier, is bound:** Find airport:SEA (22) with code "SEA"<br>
POG – Uses a key composed of Subject + Predicate + Object + Graph<br>
Efficient lookup whenever a prefix of **Subject Predicate Object Graph <br>
Subject Predicate Object Graph |<br>
SPOG – Uses a key composed of Subject + Predicate + Object + Graph<br>
Fficient lookup whenever a prefix of the positions, such as the vertex (subject) or ve** Veptune graph data model — indices<br>
United Predicate Object Graph<br>
POG – Uses a key composed of Subject + Predicate + Object + Graph<br>
Efficient lookup whenever a prefix of the positions, such as the vertex (subject) or ver **Subject Predicate Object Graph**<br> **SPOG – Uses a key composed of Subject + Predicate + Object + Graph**<br> **Efficient lookup whenever a prefix of the positions, such as the vertex (subject) or vertex and<br>
property identifier** 

What nodes have code "SEA"?

Efficient access with the graph (or edge ID) and a property identifier is bound: What edges are have routes to "FRA"?

https://docs.aws.amazon.com/neptune/latest/userguide/feature-overview-data-model.html

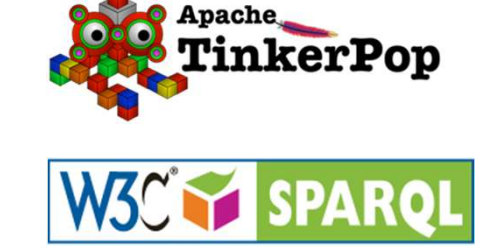

# Capabilities

© 2020, Amazon Web Services, Inc. or its Affiliates.

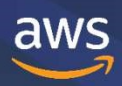

# New features in Amazon Neptune

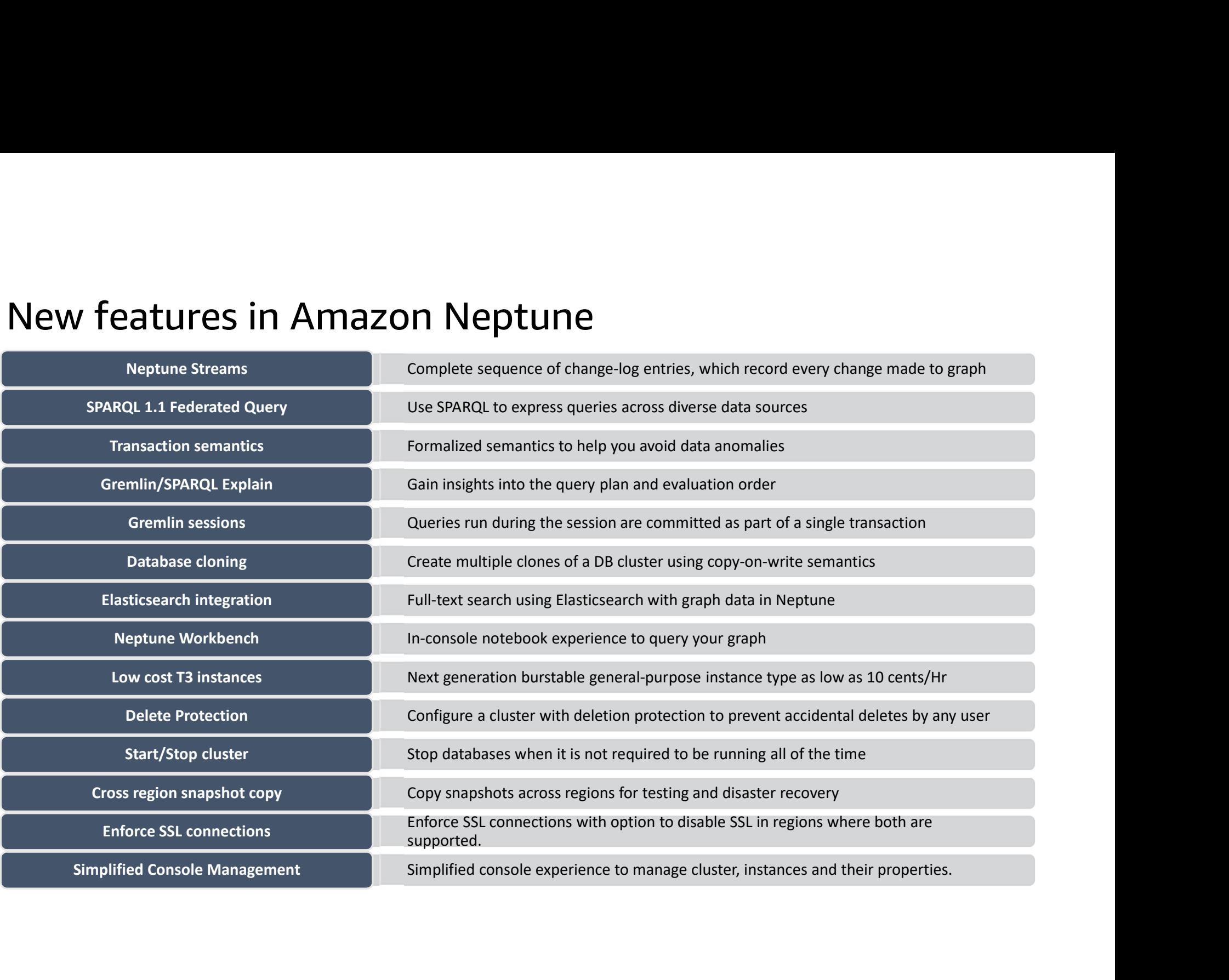

### Connect to Neptune

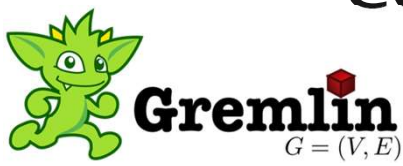

- HTTP or Web Socket (WS)
- Can send queries using curl
- Gremlin console
- Gremlin Language Variants (GLV)
	- Java (reference impl.)
	- Python, Node.js, .Net
	- Other OSS clients available.
- Queries sent as strings or as Gremlin "Byte Code" from GLVs.
- Tuning of client, batching and threading helps with performance.
- Need special client for SigV4 signing if IAM authentication is enabled on Neptune.

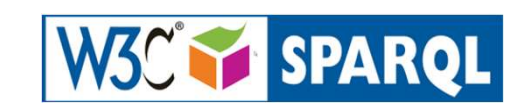

- HTTP
- Can send queries using curl
- Can use open source Eclipse RDF4J console.
- Send queries from an application as text.
- Eclipse RDF4J also has Java libraries.
- Apache Jena has full RDF support.
- Many open source client libraries for languages such as Python.
- Client tuning helps overall throughput.
- Many third party open source and commercial tools available for query development.
- https://www.w3.org/2001/sw/wiki/Tools

https://docs.aws.amazon.com/neptune/latest/userguide/intro.html

# Copy data from relational DB to Neptune using DMS

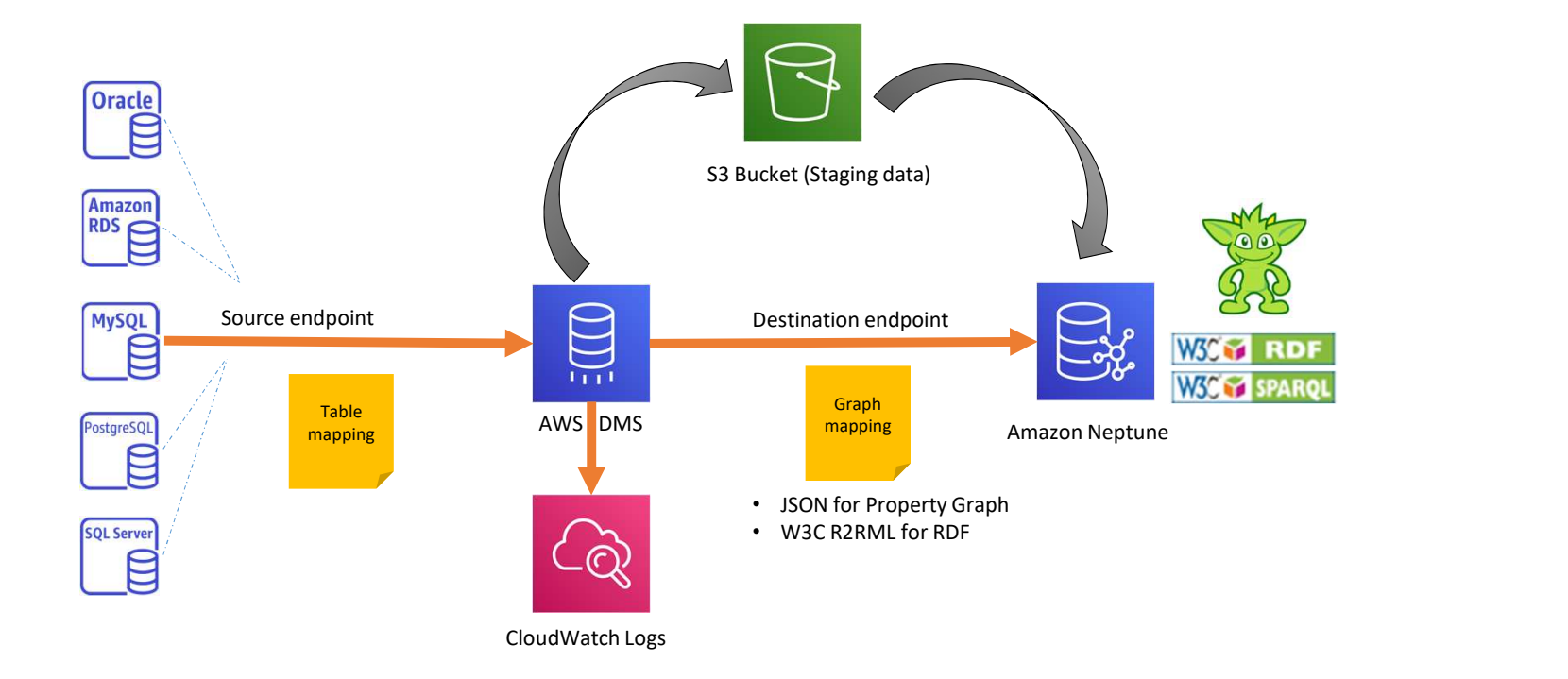

Other ways to load data

- Bulk import data from S3 bucket for Property Graph or RDF
- Use insert queries
- Import data from Neo4j

# Neptune Workbench – Query Neptune<br><sub>Query easily using Jupyter notebooks</sub> Neptune Workbench — Qu

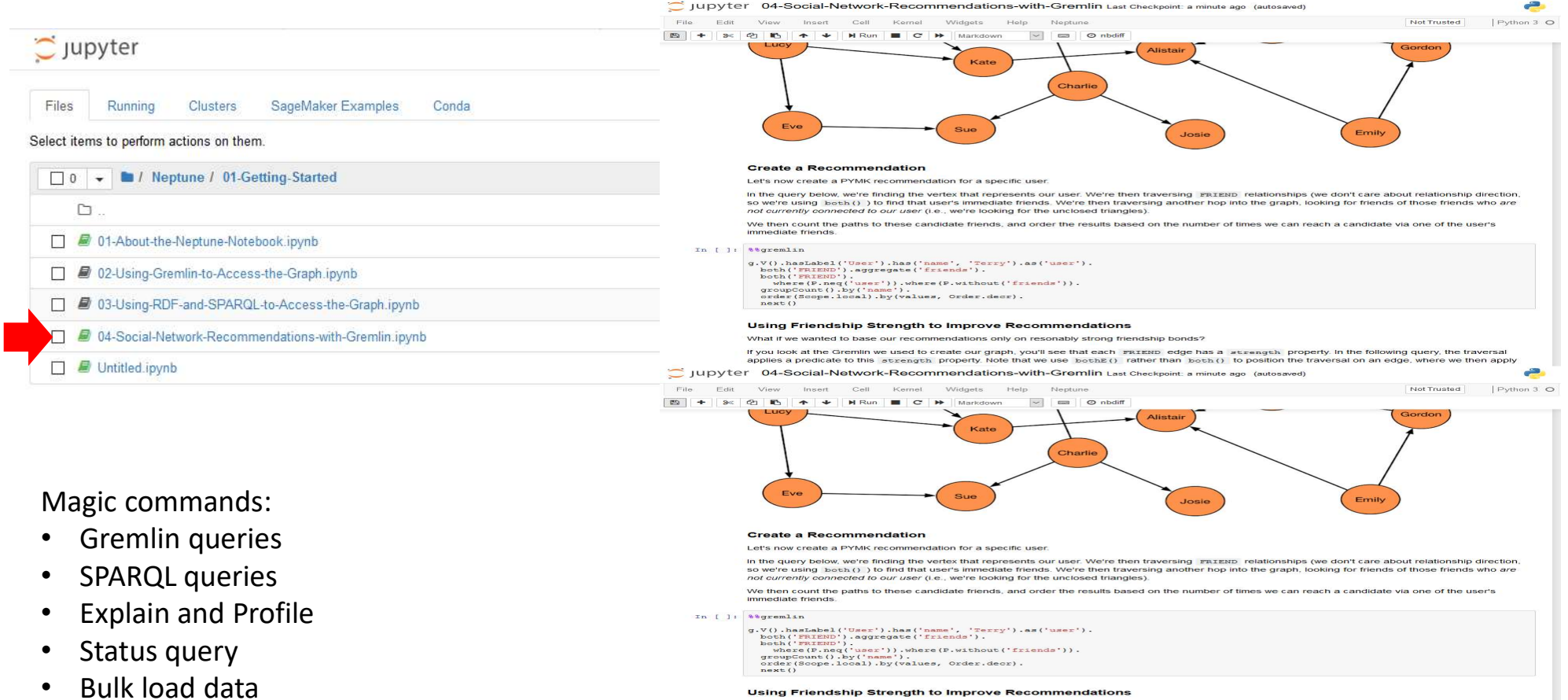

What if we wanted to base our recommendations only on resonably strong friendship bonds?

if you look at the Gremlin we used to create our graph, you'll see that each \_maximo\_edge has a\_strength\_property. In the following query, the traversal<br>applies a predicate to this \_aticangth\_property. Note that we use \_b

# Neptune Elasticsearch integration **Neptune Elasticsearch integration<br>• Full-text search queries using Elasticsearch<br>• Use match, fuzzy, prefix, query\_string options<br>• Supported for both SPARQL and Gremlin queries Neptune Elasticsearch integration**<br>• Full-text search queries using Elasticsearch<br>• Use match, fuzzy, prefix, query\_string options<br>• Supported for both SPARQL and Gremlin queries

- 
- 
- 

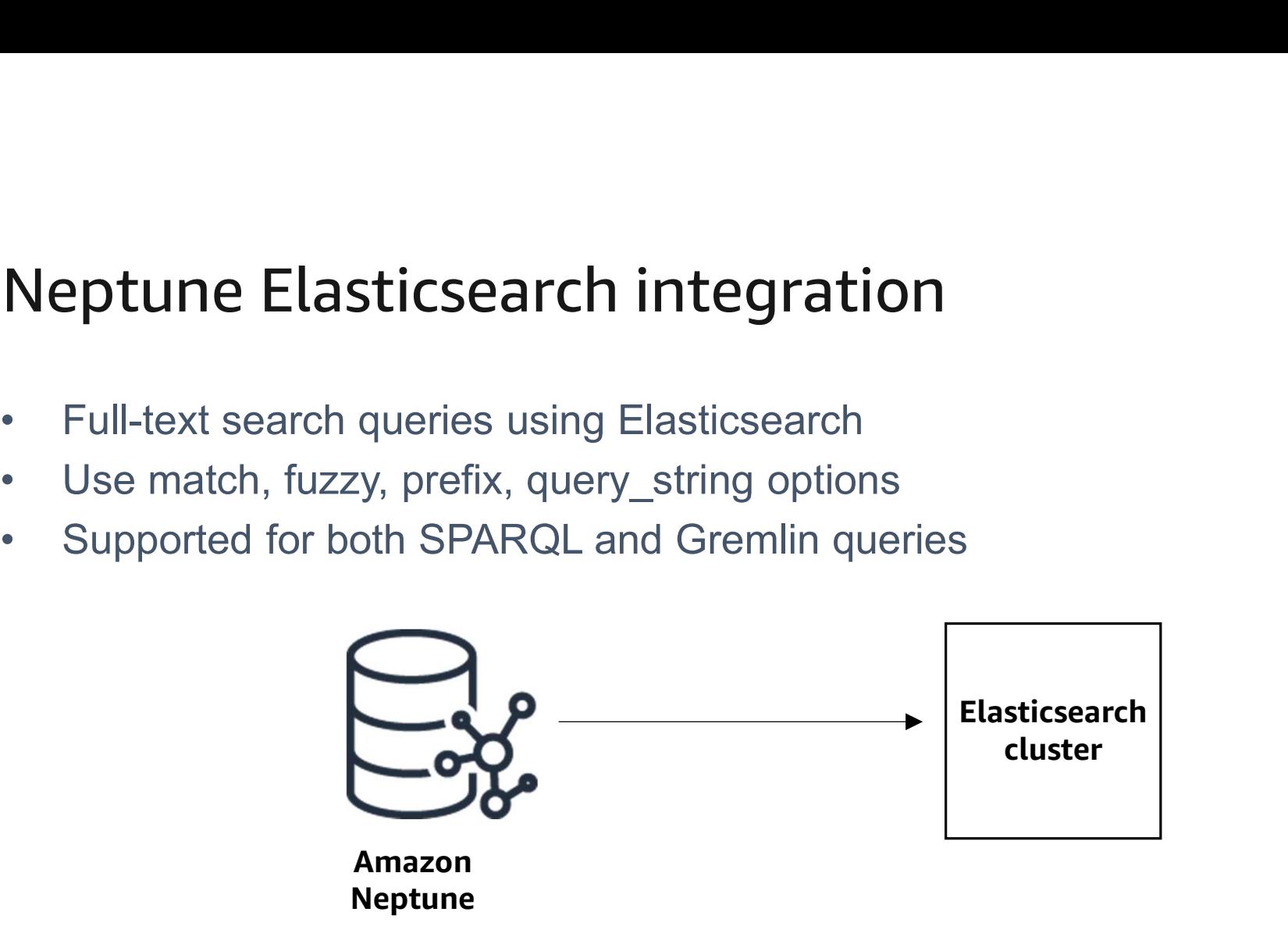

# Neptune Elasticsearch integration

Leverage Elasticsearch for graph data in Amazon Neptune

# SELECT \* WHERE { **SERVICE** <http://aws.amazon.com/neptune/vocab/v01/fts#search>  $\{$ **ptune Elasticsearch integration**<br>
rage Elasticsearch for graph data in Amazon Neptune<br> **RQL**<br>
CT \* WHERE {<br>
RVICE<br>
P://aws.amazon.com/neptune/vocab/v01/fts#search><br>
?desc fts:query "regional" .<br>
?desc fts:maxResults 100 . **ptune Elasticsearch integration**<br>rage Elasticsearch for graph data in Amazon Neptune<br>RCT<br>RUL<br>RUL<br>PAGEE {<br>PI/Aws.amazon.com/neptune/vocab/v01/fts#search><br>Pdesc fts:naxResults 100 .<br>Pdesc fts:maxResults 100 . } }  $\begin{array}{llll} \texttt{SPARQL} & & & \\ \texttt{SELECT} & * \texttt{WHERE} \ \{ \texttt{\\ \texttt{http://aws.amazon.com/neptune/vocab/v01/fits\#searchs}} \ \{ \texttt{\& } \texttt{N} \texttt{ttp://auss.amazon.com/neptune/vocab/v01/fits\#searchs} \ \{ \texttt{\& } \texttt{2} \texttt{dec} \ \{ \texttt{t} \texttt{s} : \texttt{maxResults} \ \texttt{100} \ \} \ \} \end{array} \\\\ \begin{array}{ll} \texttt{Gremlin} & & \\ \texttt{N} \texttt{ttp:1/s} : \texttt{$ SPARQL

#### Gremlin

```
g.withSideEffect("Neptune#fts.endpoint", exampled and the same same state and the set of the set of the set of
"https://....amazonaws.com").
local(values('code','desc').fold()).
limit(100)
```
- 
- |<br>|==>[HYA, Barnstable Municipal Boardman Polando Field]<br>|==>[SPS, Sheppard Air Force Base-Wichita Falls Municipal Airport]<br>|==>[ABR, Aberdeen Regional Airport]<br>|==>[BFD, Bradford Regional Airport]<br>|-=>[BFD, Bradford Regio ==>[SPS, Sheppard Air Force Base-Wichita Falls Municipal Airport]
- ==>[ABR, Aberdeen Regional Airport]
- ==>[SLK, Adirondack Regional Airport]
- ==>[BFD, Bradford Regional Airport]

# Making the most of your graph queries

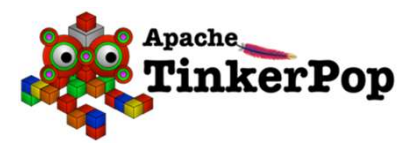

AWS Documentation » Neptune » User Guide » Querying a Neptune Graph » Accessing the Neptune Graph with Gremlin » Analyzing Neptune Query Execution Using Gremlin Explain

#### **Analyzing Neptune Query Execution Using Gremlin Explain**

Amazon Neptune has added a Gremlin feature named explain. This feature is a self-service tool for understanding the execution approach taken by the Neptune engine. You invoke it by adding an explain parameter to an HTTP call that submits a Gremlin query.

The explain feature provides information about the logical structure of query execution plans. You can use this information to identify potential evaluation and execution bottlenecks. You can then use query hints to improve your query execution plans.

#### **Topics**

- Understanding How Gremlin Queries Work in Neptune
- Using the Gremlin Explain API in Neptune
- Gremlin Profile API in Neptune

https://docs.aws.amazon.com/neptune/latest/userguide/gremlin-explain.html

# Making the most of your graph queries W3C Pearel

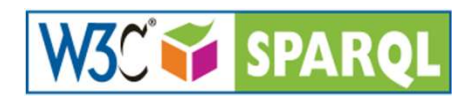

AWS Documentation » Neptune » User Guide » Querying a Neptune Graph » Accessing the Neptune Graph with SPARQL » Analyzing Neptune Ouery Execution Using SPAROL Explain

#### **Analyzing Neptune Query Execution Using SPARQL Explain**

Amazon Neptune has added a SPARQL feature named explain. This feature is a self-service tool for understanding the execution approach taken by the Neptune engine. You invoke it by adding an explain parameter to an HTTP call that submits a SPARQL query.

The explain feature provides information about the logical structure of query execution plans. You can use this information to identify potential evaluation and execution bottlenecks. You can then use query hints to improve your query execution plans.

#### **Topics**

- How the SPARQL Query Engine Works in Neptune
- How to Use SPARQL Explain to Analyze Neptune Query Execution
- Examples of Invoking SPARQL Explain in Neptune
- Neptune Explain Operators
- Limitations of SPARQL Explain in Neptune

#### **AWS Database Blog**

#### Using SPARQL explain to understand query execution in Amazon **Neptune**

by Taylor Riggan and Michael Schmidt | on 17 SEP 2019 | in Amazon Neptune | Permalink | Comments | + Share

Customers continue to want greater visibility and control over the services they use within AWS. When it comes to our database services, customer requests typically revolve around providing greater insights into the query optimization and processing within a given database. Database developers and administrators are mostly already familiar with the idea and use of database query execution plans. Motivated by customer discussions, Amazon Neptune has now added the addition of a SPARQL query explain feature.

Amazon Neptune is a fast, reliable, fully managed graph database, optimized for storing and querying highly connected data. It is ideal for online applications that rely on navigating and leveraging connections in their data.

Amazon Neptune supports W3C Resource Description Framework (RDF) graphs that can be queried using the SPARQL query language. It also supports Apache TinkerPop property graphs that can be queried using the Gremlin graph traversal and query language.

#### https://aws.amazon.com/blogs/database/using-sparql-explain-to-understand-query-execution-in-amazon-neptune/

https://docs.aws.amazon.com/neptune/latest/userguide/sparql-explain.html

# Resources

© 2020, Amazon Web Services, Inc. or its Affiliates.

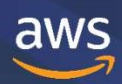

### Documentation

Start with the 'What is Neptune?' and 'Neptune Overview' sections

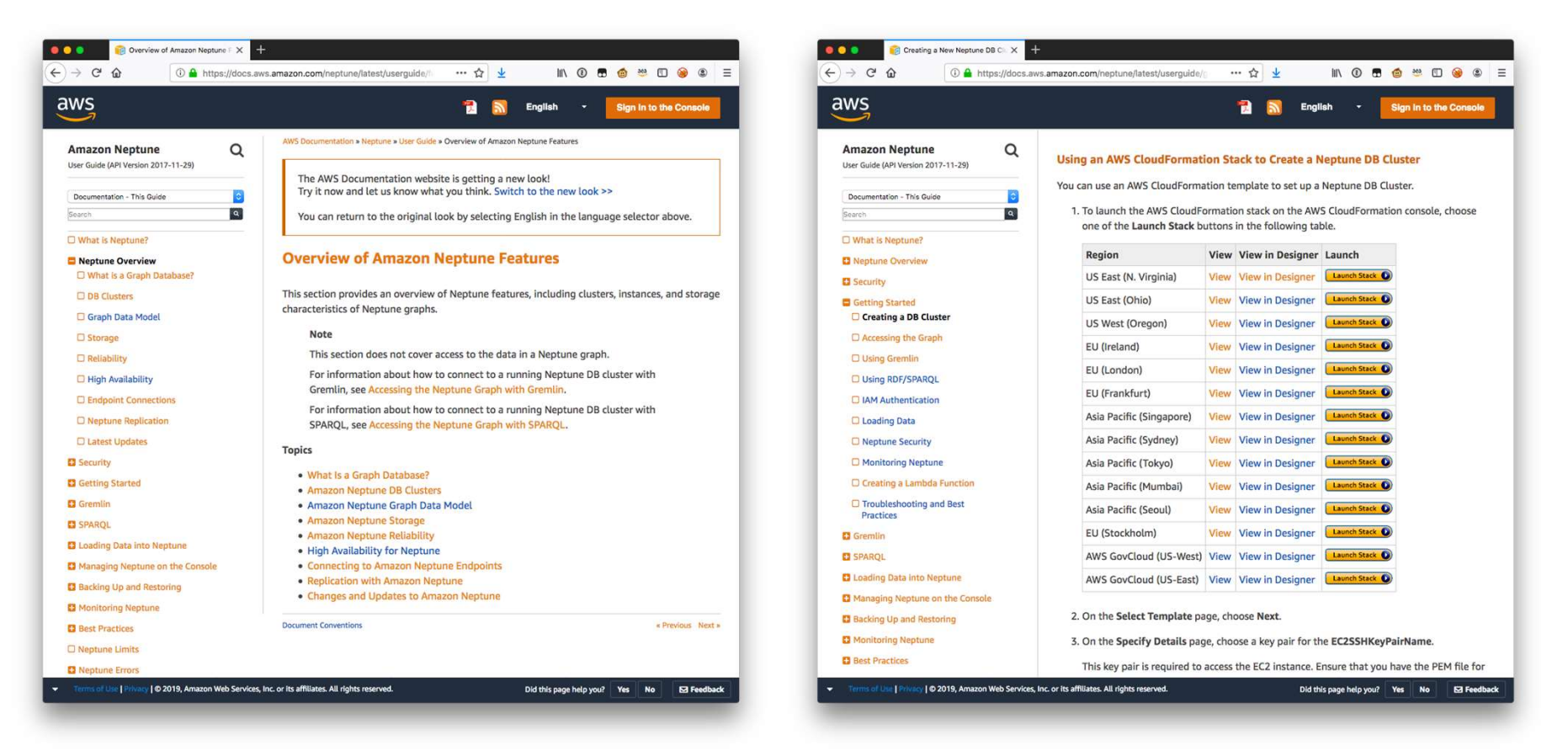

# Learn Gremlin

http://kelvinlawrence.net/book/Gremlin-Graph-Guide.html https://github.com/krlawrence/graph

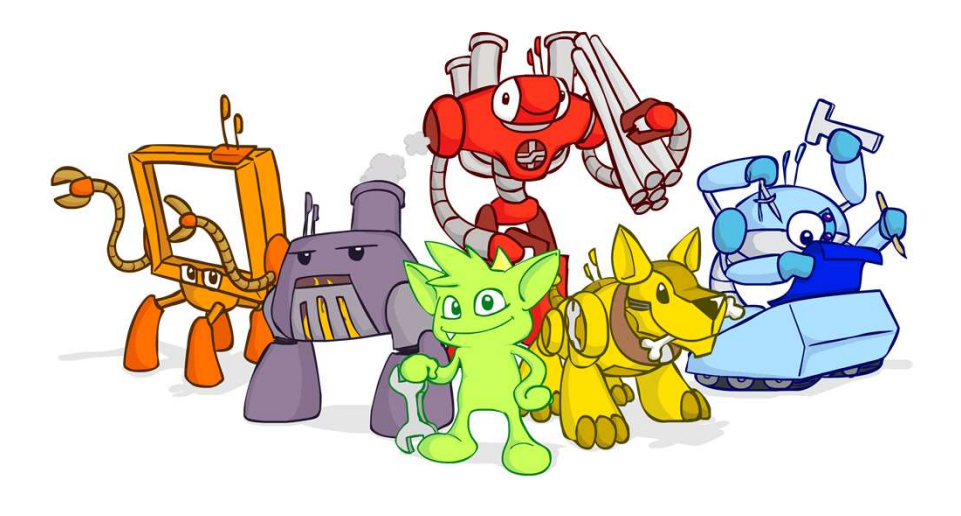

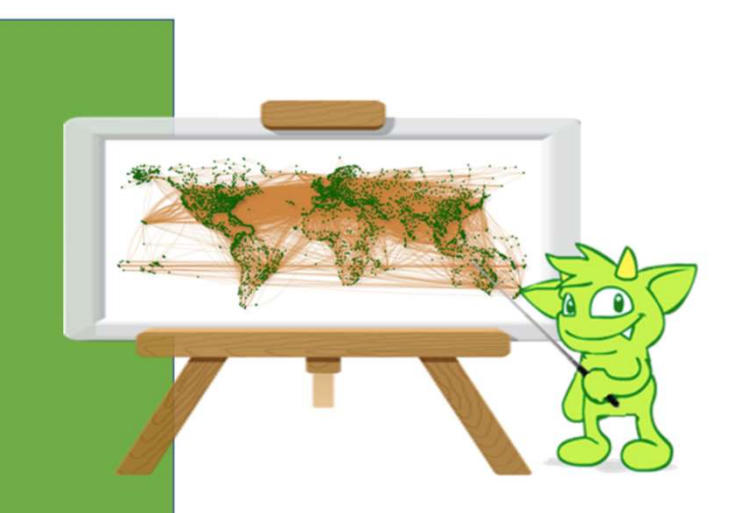

#### PRACTICAL GREMLIN An Apache TinkerPop Tutorial

Kelvin R. Lawrence

June 4th 2020

# Reference architectures

https://github.com/aws-samples/aws-dbs-refarch-graph/

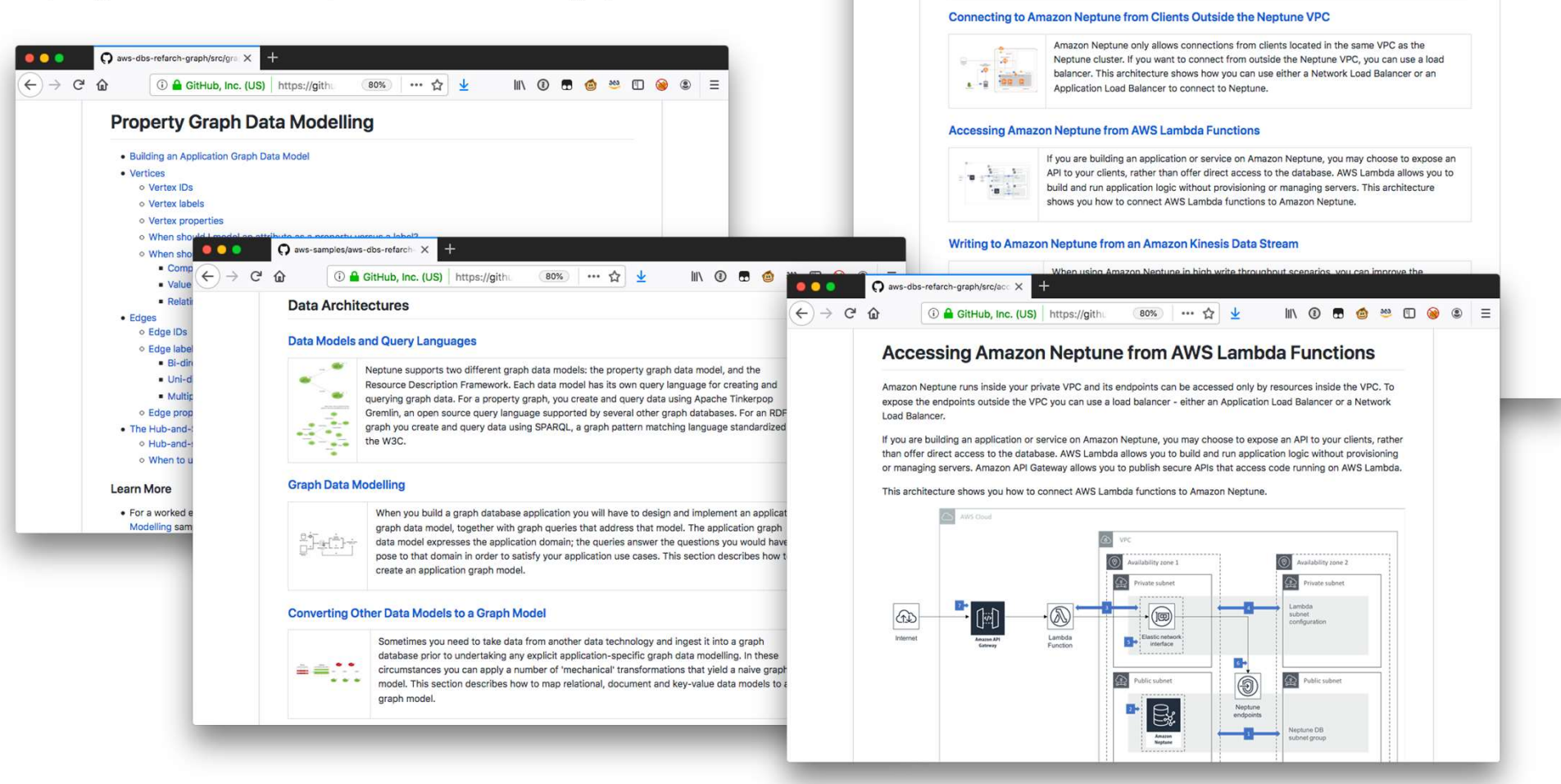

O aws-samples/aws-dbs-refarch X

**Deployment Architectures** 

**1** GitHub, Inc. (US) https://githa

80%) … ☆ ↓

**IN © 5 6 5 6 7 6 6 2 E** 

. . .  $\leftarrow$   $\rightarrow$   $\alpha$   $\alpha$ 

# Samples

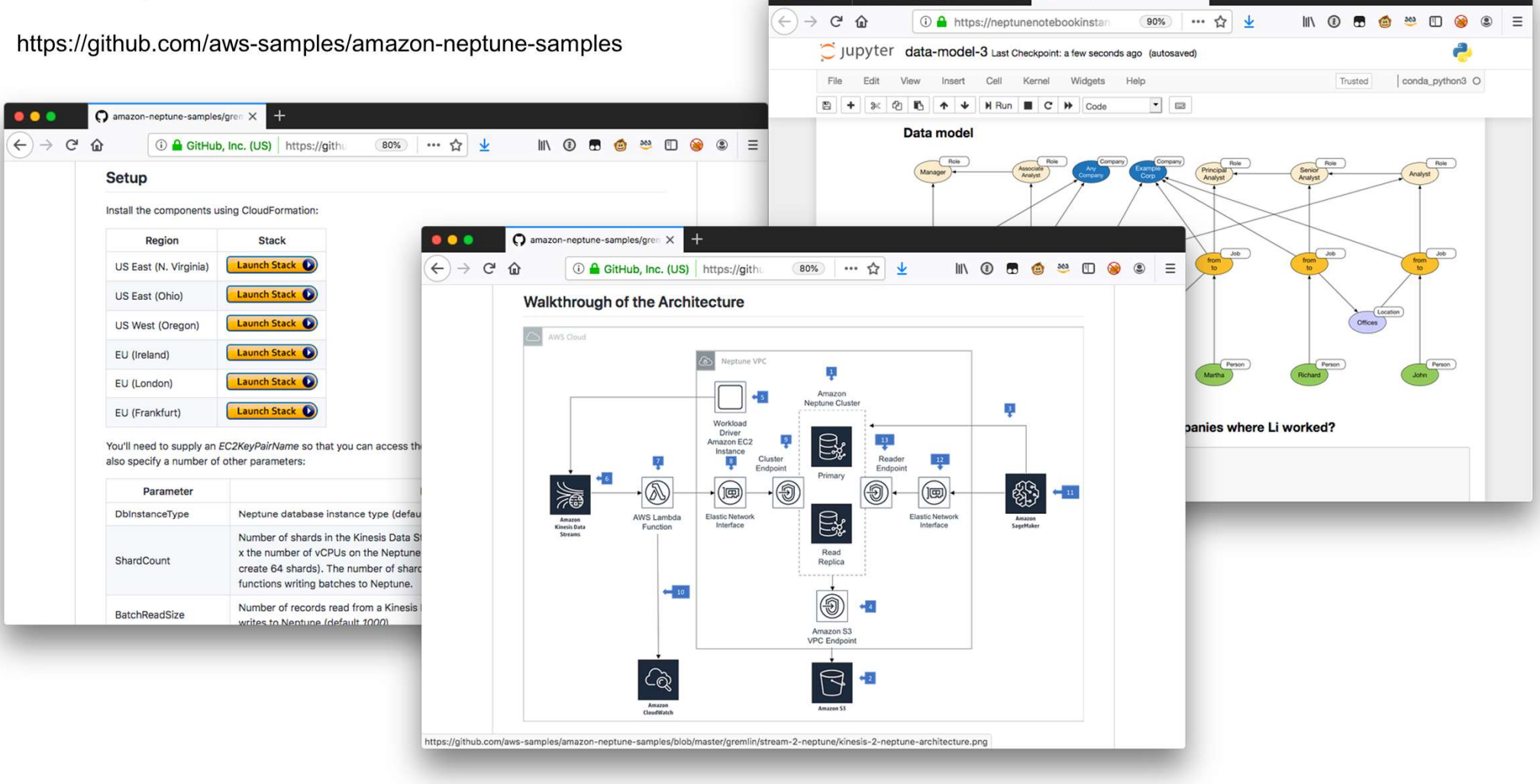

 $\bullet$   $\bullet$ 

Neptune/Getting-Started/

 $\Box$  data-model-3

 $\mathbf{x}$ 

 $\times$ 

### Use cases, videos, blog posts, code

https://aws.amazon.com/neptune/developer-resources/

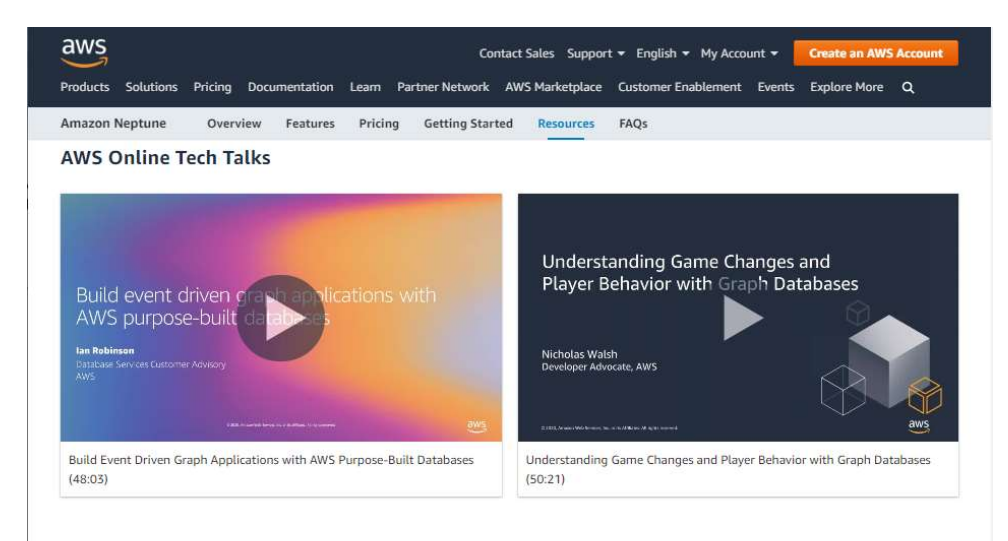

#### AWS re:Invent 2019

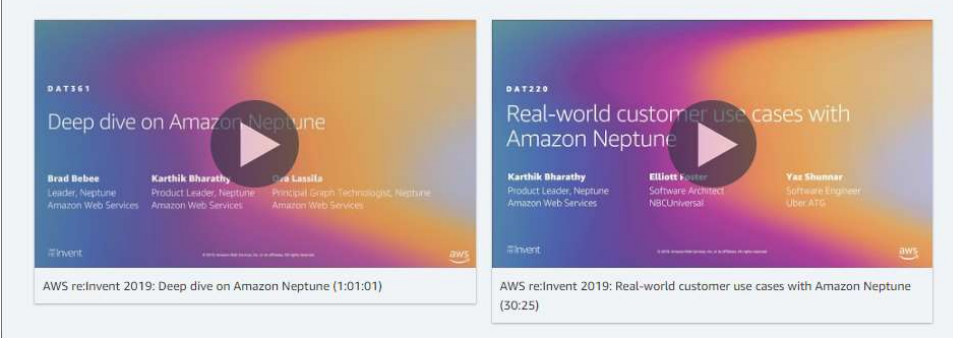

# Questions?

© 2020, Amazon Web Services, Inc. or its Affiliates.

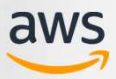

# Thank you!

© 2020, Amazon Web Services, Inc. or its Affiliates.

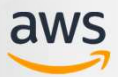